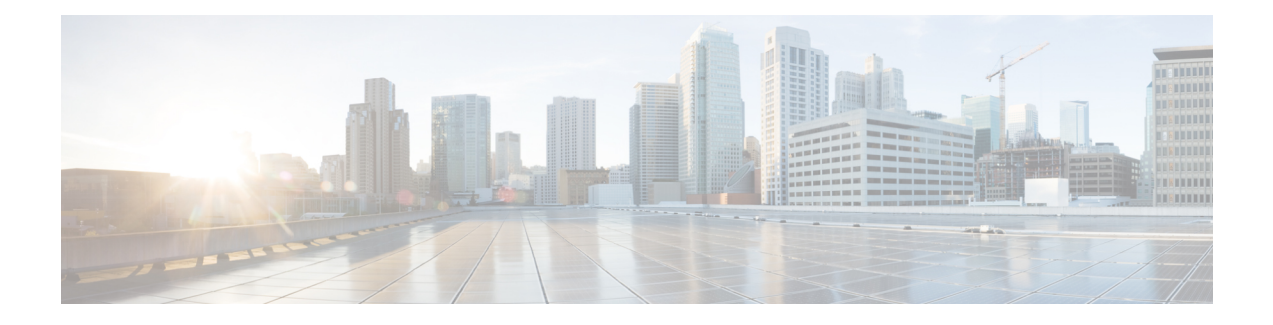

## **Performance Management Commands**

This module describes the performance management and monitoring commands available on the router. These commands are used to monitor, collect, and report statistics, and to adjust statistics gathering for Border Gateway Protocol (BGP), Open Shortest Path First (OSPF) protocol, generic interfaces, and individual nodes.

For detailed information about performance management concepts, configuration tasks, and examples, see the *Implementing Performance Management* module in the *Cisco IOS XR System Monitoring Configuration Guide for the Cisco XR 12000 Series Router*.

- monitor [controller](#page-1-0) fabric, page 2
- monitor [controller](#page-3-0) sonet, page 4
- monitor [interface,](#page-5-0) page 6
- [performance-mgmt](#page-10-0) apply monitor, page 11
- [performance-mgmt](#page-13-0) apply statistics, page 14
- [performance-mgmt](#page-16-0) apply thresholds, page 17
- [performance-mgmt](#page-19-0) regular-expression, page 20
- [performance-mgmt](#page-20-0) resources dump local, page 21
- [performance-mgmt](#page-21-0) resources memory, page 22
- [performance-mgmt](#page-23-0) resources tftp-server, page 24
- [performance-mgmt](#page-25-0) statistics, page 26
- [performance-mgmt](#page-28-0) thresholds, page 29
- show [performance-mgmt](#page-39-0) bgp, page 40
- show [performance-mgmt](#page-41-0) interface, page 42
- show [performance-mgmt](#page-44-0) mpls, page 45
- show [performance-mgmt](#page-46-0) node, page 47
- show [performance-mgmt](#page-48-0) ospf, page 49
- show running [performance-mgmt,](#page-50-0) page 51

## <span id="page-1-0"></span>**monitor controller fabric**

To monitor controller fabric counters in real time, use the **monitor controller fabric** command in EXEC mode.

**monitor controller fabric** {*plane-id***| all**}

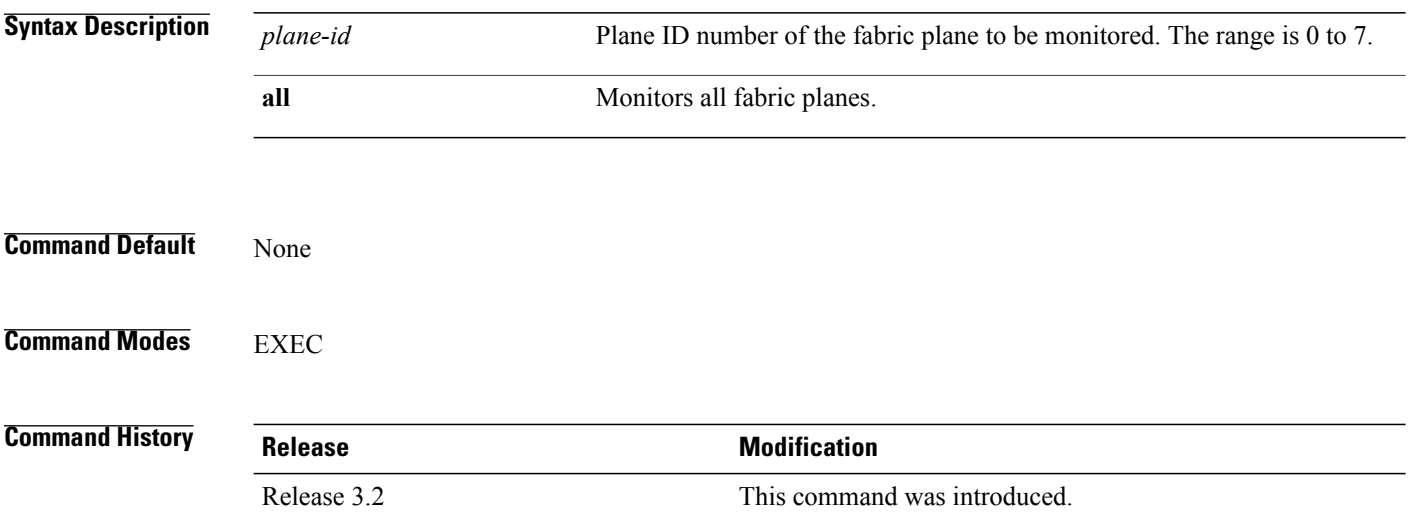

### **Usage Guidelines** Use the **monitor controller fabric** command to display controller fabric counters. The display refreshes every 2 seconds.

The interactive commands that are available during a controller fabric monitoring session are described in this table.

**Table 1: Interactive Commands Available for the monitor controller fabric Command**

| <b>Command</b> | <b>Description</b>                                                                                                    |
|----------------|----------------------------------------------------------------------------------------------------|
| c              | Resets controller fabric counters to 0.                                                                                          |
|                | Freezes the display screen, thereby suspending the<br>display of fresh counters.                                                 |
|                | Thaws the display screen, thereby resuming the<br>display of fresh counters.                                                     |
| q              | Terminates the controller fabric monitoring session.                                                                             |
| s              | Enables you to jump to a nonsequential fabric plane.<br>You are prompted to enter the plane ID of the fabric<br>to be monitored. |

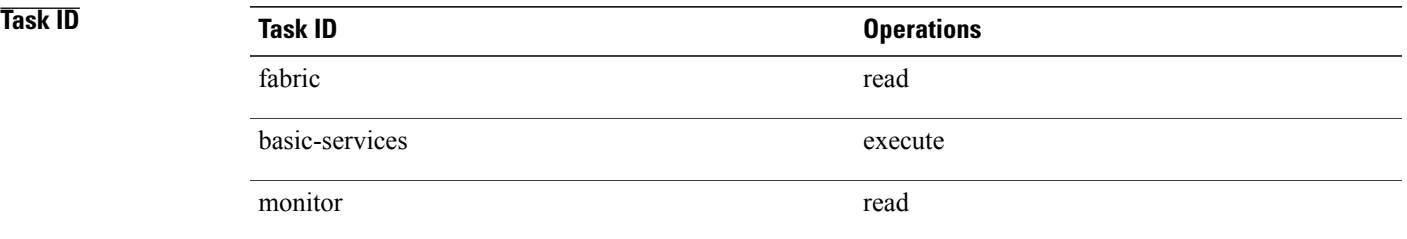

**Examples** This is sample output from the **monitor controller fabric** command. The output in this example displays fabric controller counters from fabric plane 0.

RP/0/0/CPU0:router# **monitor controller fabric 0**

rack3-3 Monitor Time: 00:00:24 SysUptime: 03:37:57 Controller fabric for 0x0 Controller Fabric Stats: Delta In Cells 0 ( 0 per-sec) 0 Out Cells 0 ( 0 per-sec) 0 CE Cells 0 ( 0 per-sec) 0 UCE Cells 0 ( 0 per-sec) 0 PE Cells 0 ( 0 per-sec) 0 Quit='q', Freeze='f', Thaw='t', Clear='c', Select controller='s'

## <span id="page-3-0"></span>**monitor controller sonet**

To monitor SONET controller counters, use the **monitor controller sonet** command in EXEC mode.

**monitor controller sonet** *interface-path-id*

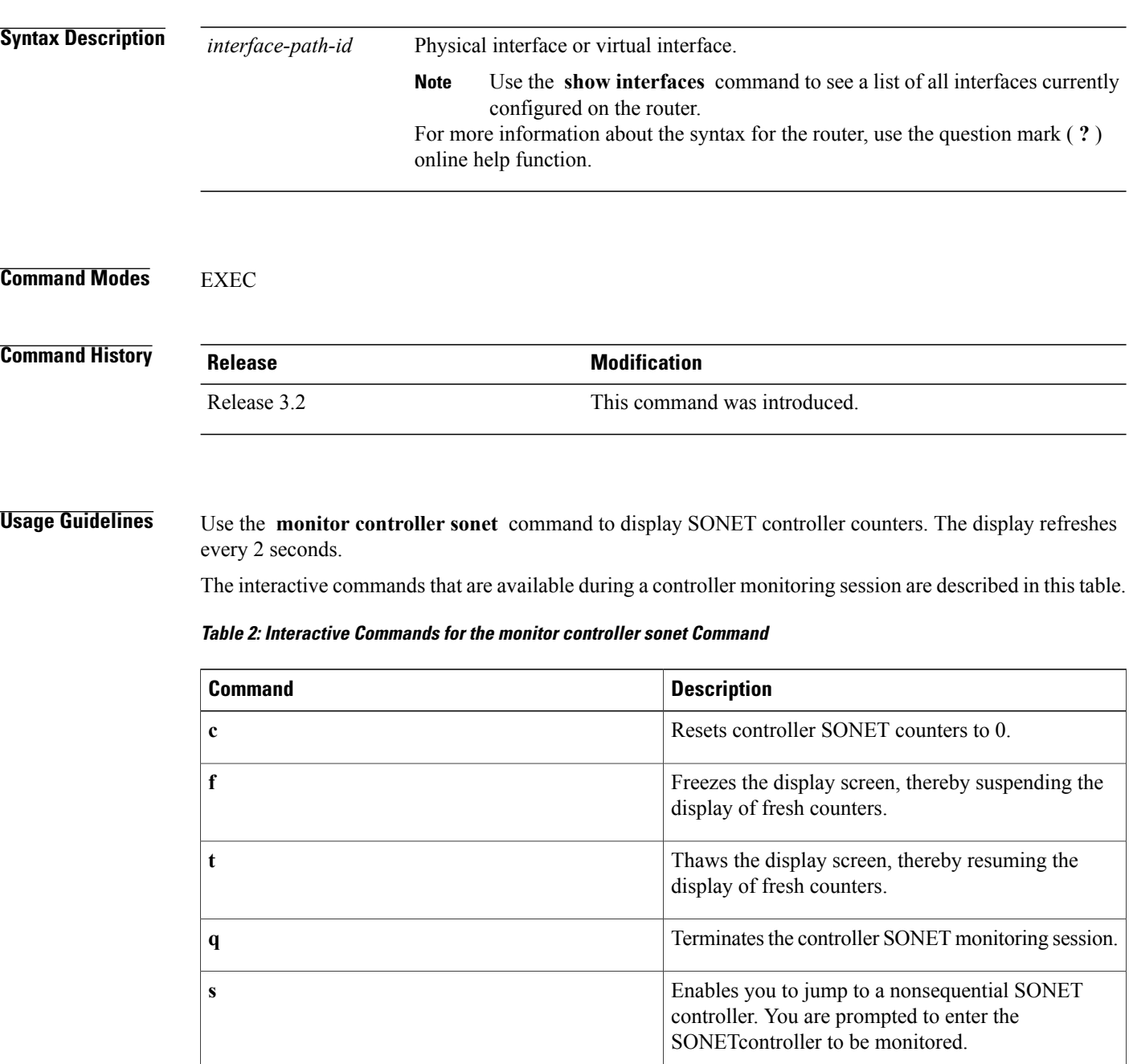

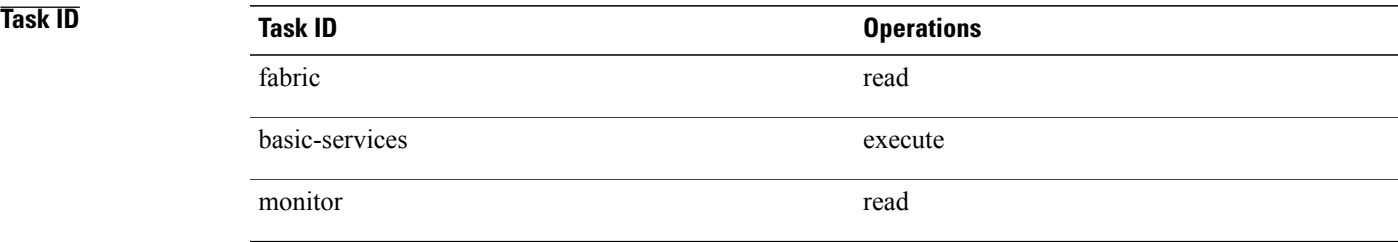

### **Examples** This is the sample output from the **monitor controller sonet** command. The output in this example displays counters from SONET controller 0/3/0/0.

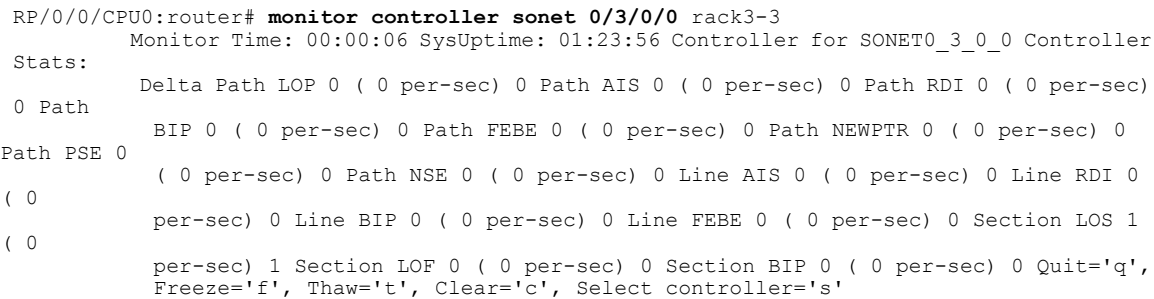

## <span id="page-5-0"></span>**monitor interface**

To monitor interface counters in real time, use the **monitor interface** command in EXEC or administration EXEC mode.

**monitor interface** [*type1 interface-path-id1* [...[*type32 interface-path-id32*]]]

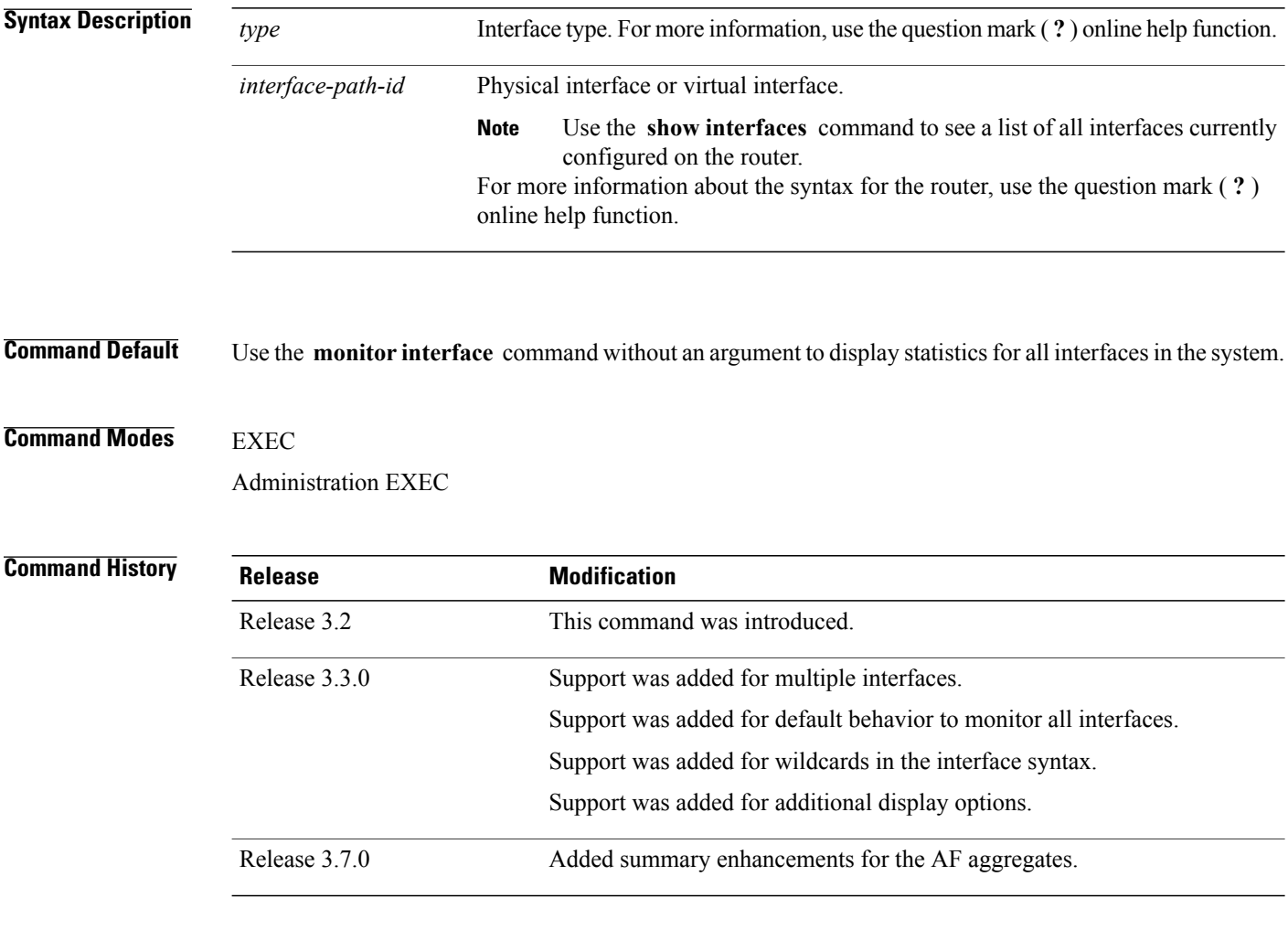

**Usage Guidelines** Use the **monitor interface** command without any keywords or arguments to display interface counters for all interfaces. The display refreshes every 2 seconds.

> Use the **monitor interface** command with the *type interface-path-id* arguments to display counters for a single interface. For example: **monitor** *interface pos0/2/0/0*

To display more than one selected interface, enter the **monitor interface** command with multiple *type interface-path-id* arguments. For example: **monitor interface** *pos0/2/0/0 pos0/5/0/1 pos0/5/0/2*

To display a range of interfaces, enter the **monitor interface** command with a wildcard. For example: **monitor** *interface pos0/5/\**

You can display up to 32 specific interfaces and ranges of interfaces.

The interactive commands that are available during an interface monitoring session are described in this table.

**Table 3: Interactive Commands Available for the monitor interface Command (Functional Summary)**

| Command                                                                                                    | <b>Description</b>                                                                                                    |  |
|----------------------------------------------------------------------------------------------------|----------------------------------------------------------------------------------------------------|--|
| Use the following keys to suspend or resume the counter refresh:                                                                                                    |                                                                                                    |  |
| f                                                                                                    | Freezes the display screen, thereby suspending the<br>display of fresh counters.                                                                                                    |  |
| t                                                                                                    | Thaws the display screen, thereby resuming the<br>display of fresh counters.                                                                                                    |  |
| Use the following key to reset the counters:                                                                                                    |                                                                                                    |  |
| $\mathbf c$                                                                                                    | Resets interface counters to 0.                                                                                                    |  |
| Use the following keys when displaying statistics for a single interface. These keys display counters<br>in normal or detailed view.                                    |                                                                                                    |  |
| d                                                                                                    | Changes the display mode for the interface monitoring<br>session to display detailed counters. Use the <b>b</b><br>interactive command to return to the regular display<br>mode.                                                                                    |  |
| r                                                                                                    | Displays the protocol divided by IPv4 or IPv6, and<br>multicast and unicast. When the statistics are<br>displayed using the $r$ option, you can also use the $k$ ,<br>y, or o keys to display statistics in packets ("k"),<br>bytes("y") or packets and bytes("o"). |  |
| b                                                                                                    | Returns the interface monitoring session to the regular<br>display mode for counters. Statistics are not divided<br>by protocol.                                                                                                    |  |
| Use the following keys when displaying statistics for multiple interfaces. These keys modify the display to<br>show statistics in bytes, packets, or bytes and packets. |                                                                                                    |  |
| $\bf k$                                                                                                    | Displays statistics in packets ("k").                                                                                                    |  |
| y                                                                                                    | (Default) Displays statistics in bytes ("y").                                                                                                    |  |
| $\bf{0}$                                                                                                    | Displays statistics in both bytes and packets ("o").                                                                                                    |  |
| Use the following keys to display statistics for a different interface:                                                                                                 |                                                                                                    |  |

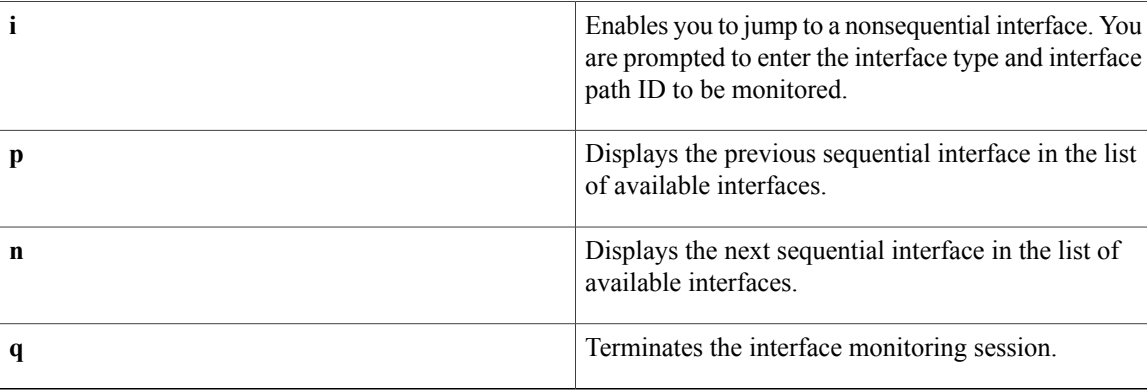

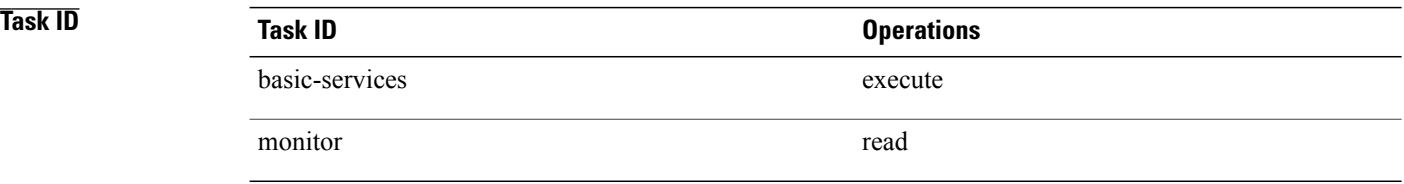

**Examples** When more than one interface is specified, the statistics for each interface are displayed on a separate line. This display format appears anytime more than one interface is specified. For example:

- To display statistics for all interfaces, enter the command **monitor interface** .
- To display all the interfaces for an interface type, such as all POS interface, enter the command and wildcard **monitor interface pos \*** .
- To display statistics for three specified interfaces, enter the command **monitor interface pos0/2/0/0 pos0/5/0/1 pos0/5/0/2** .

This is the sample output for the **monitor interface** command entered without an argument. This command displays statistics for all interfaces in the system.

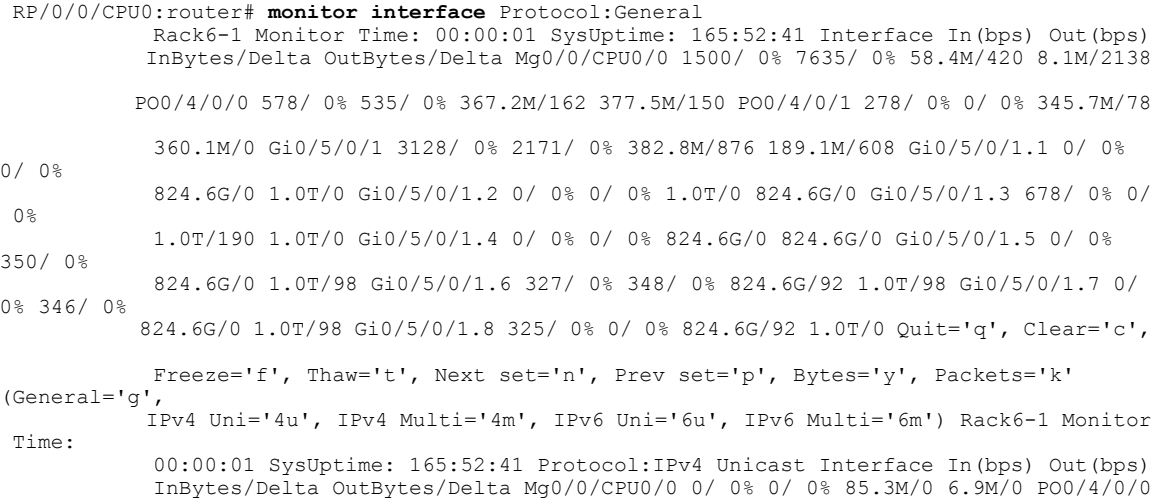

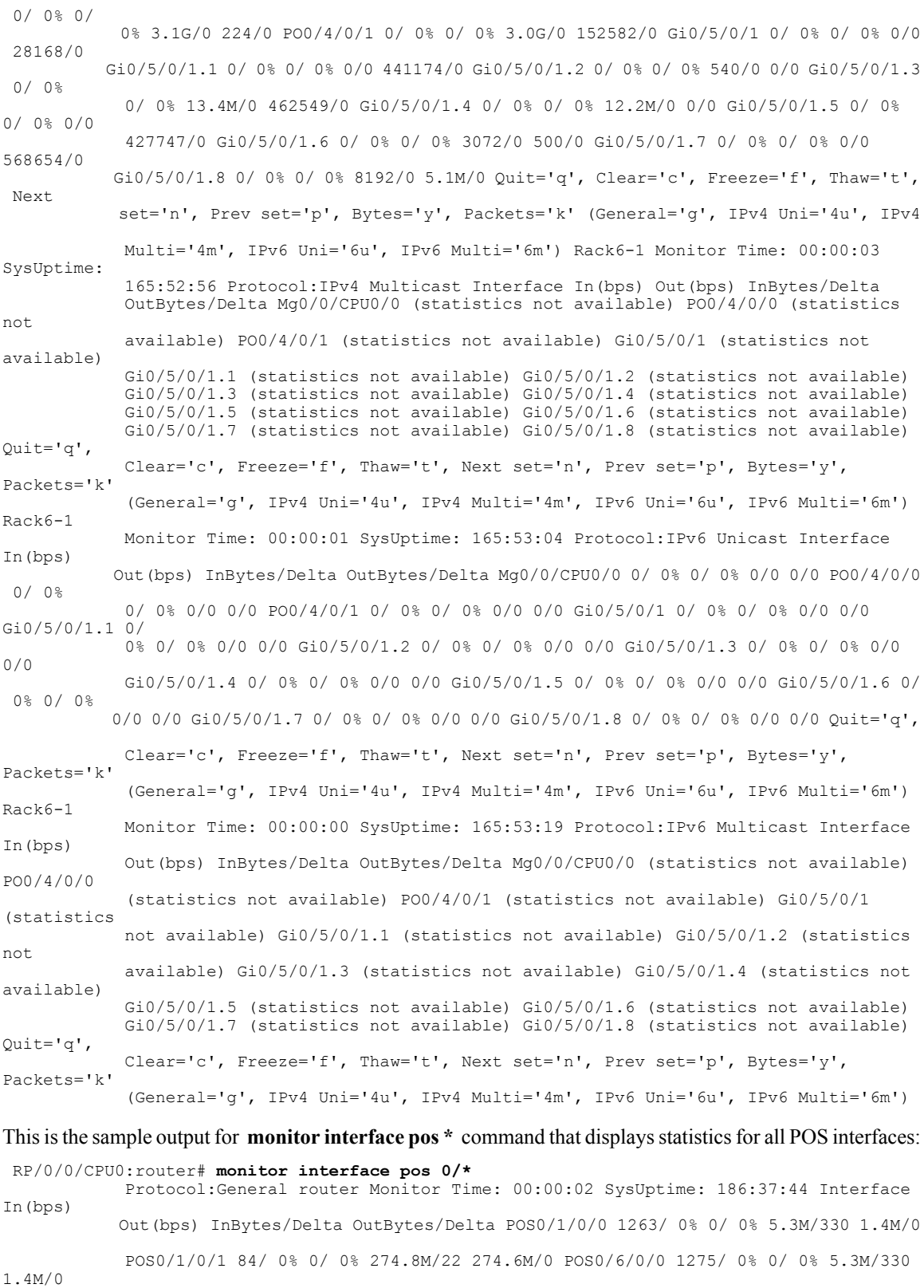

POS0/6/0/1 85/ 0% 0/ 0% 2.6M/22 1.4M/0 POS0/6/4/4 0/ 0% 0/ 0% 15.1M/0 1.4M/0 POS0/6/4/5

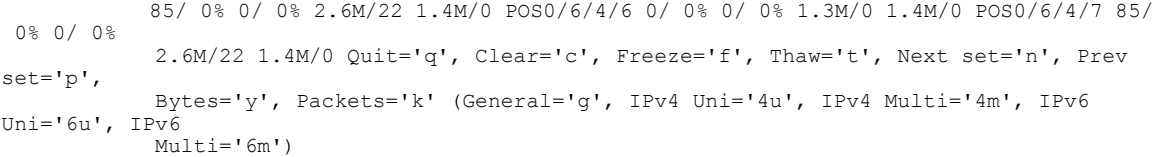

This is the sample output for a single interface using the **monitor interface** command with the *type interface-path-id* argument. In this example, the output displays interface counters from POS interface 0/6/4/4. By default, statistics are displayed in "Brief" state (statistics are not divided by protocol).

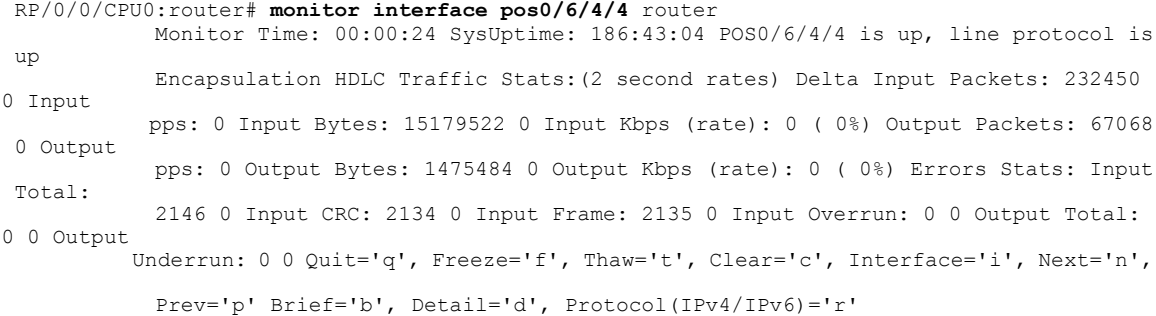

This is the sample output from the **monitor interface** command in the protocol state for the POS interface 0/6/4/4. Use the **r** key to display statics by protocol:

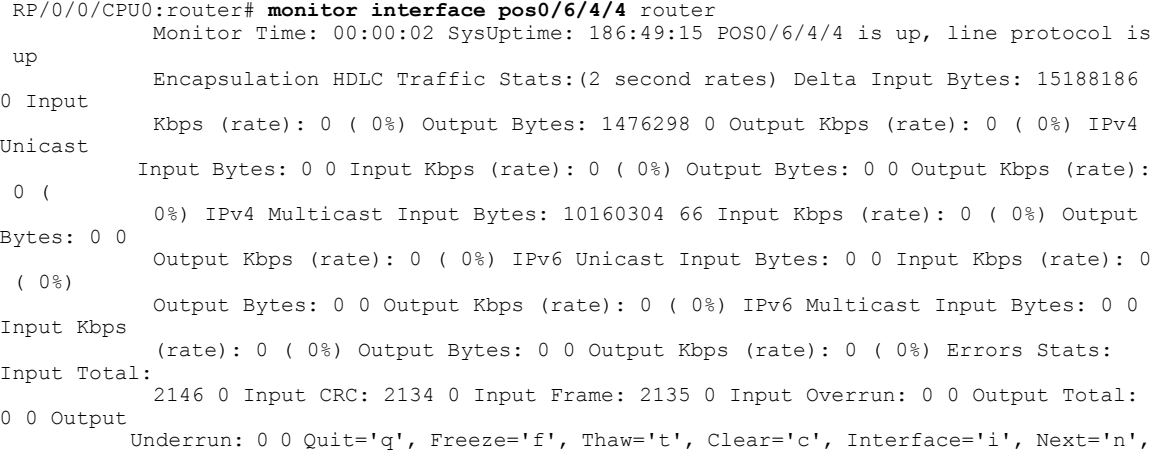

Prev='p' Brief='b', Detail='d', Protocol(IPv4/IPv6)='r' (Additional options in 'Protocol'): Bytes='y', Packets='k', Both of bytes/packets='o'

## <span id="page-10-0"></span>**performance-mgmt apply monitor**

To apply a statistics template to gather a sampling-size set of samples for a particular instance, use the **performance-mgmt apply monitor** command in global configuration mode. To stop monitoring statistics, use the **no** form of this command.

**performance-mgmt apply monitor** *entity* {*ip-address* | *type* | *interface-path-id* | *node-id* | *node-id process-id* | *process-name*} {*template-name***| default**}

**no performance-mgmt apply monitor**

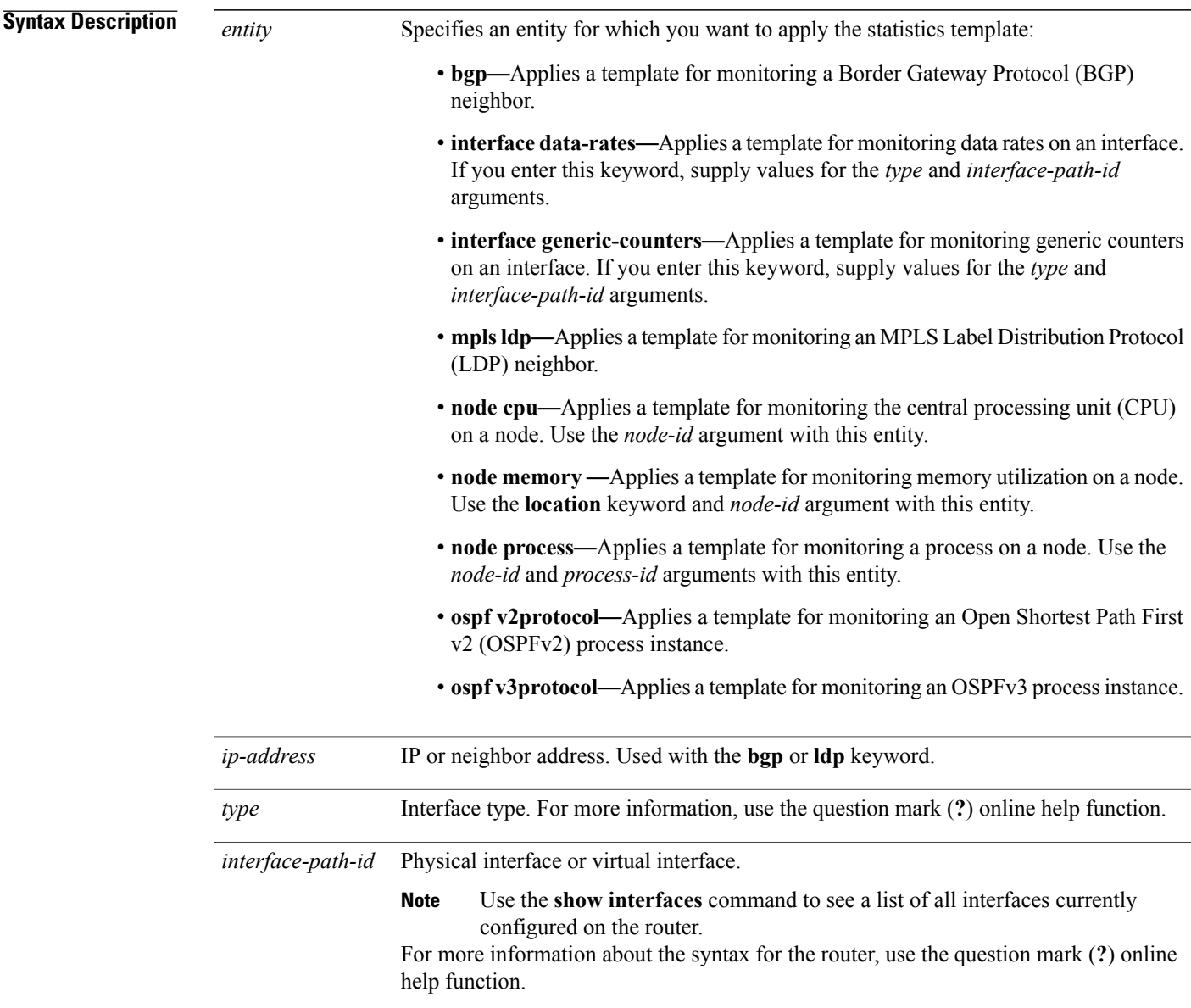

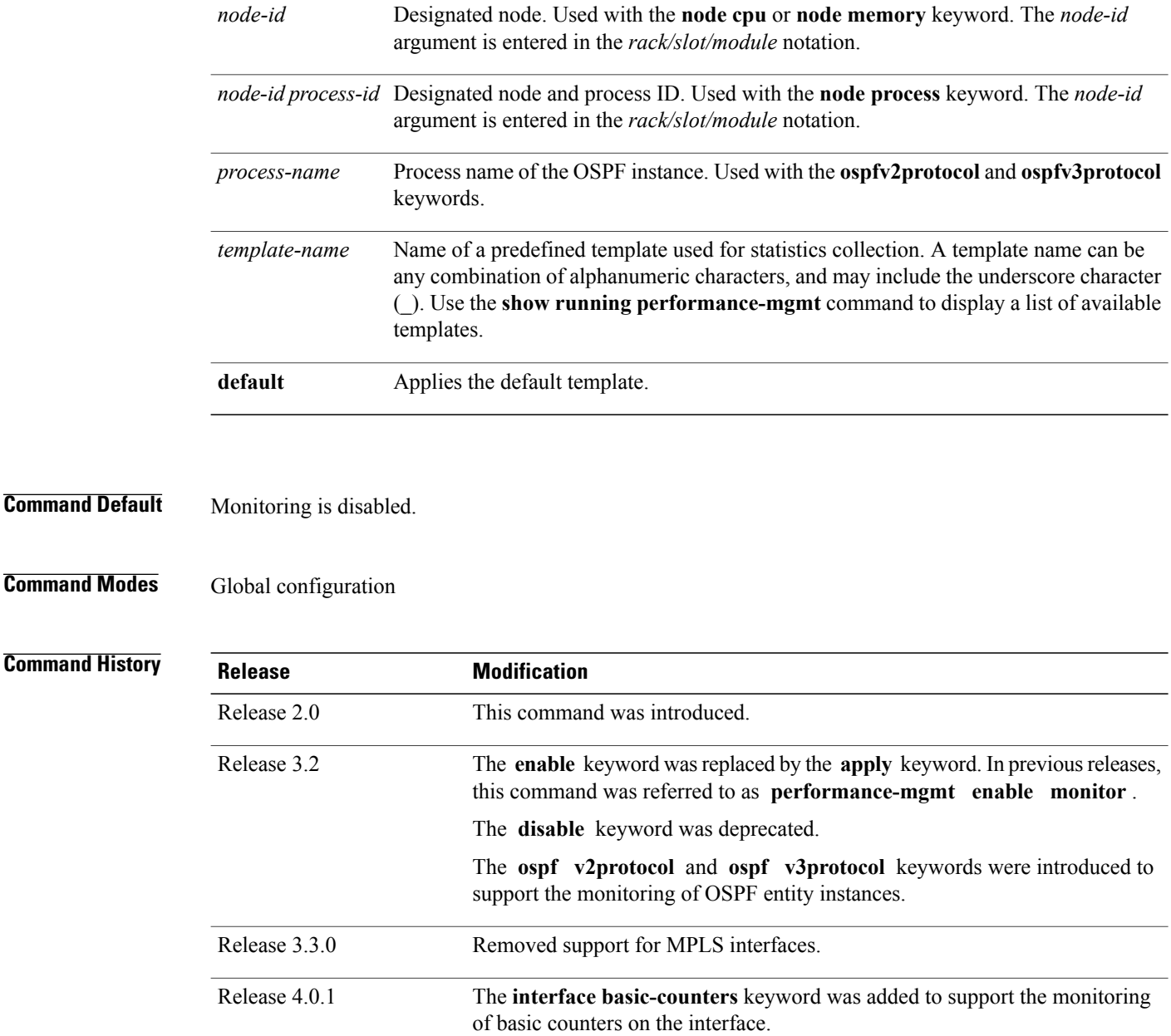

**Usage Guidelines** Use the **performance-mgmt apply monitor** command to apply a statistics template and enable monitoring. This command captures one cycle of a sample to analyze an instance of an entity. Rather than collect statistics for all instances, which is the purpose of the **performance-mgmt apply statistics** command, the **performance-mgmt apply monitor** command captures statistics for a specific entity instance for one sampling period.

> The *type* and *interface-path-id* arguments are only to be used with the **interface data-rates** or **interface generic-counter** keyword.

For information about creating templates, see the [performance-mgmt](#page-13-0) apply statistics, on page 14 command.

Displays a list of templates and the template being

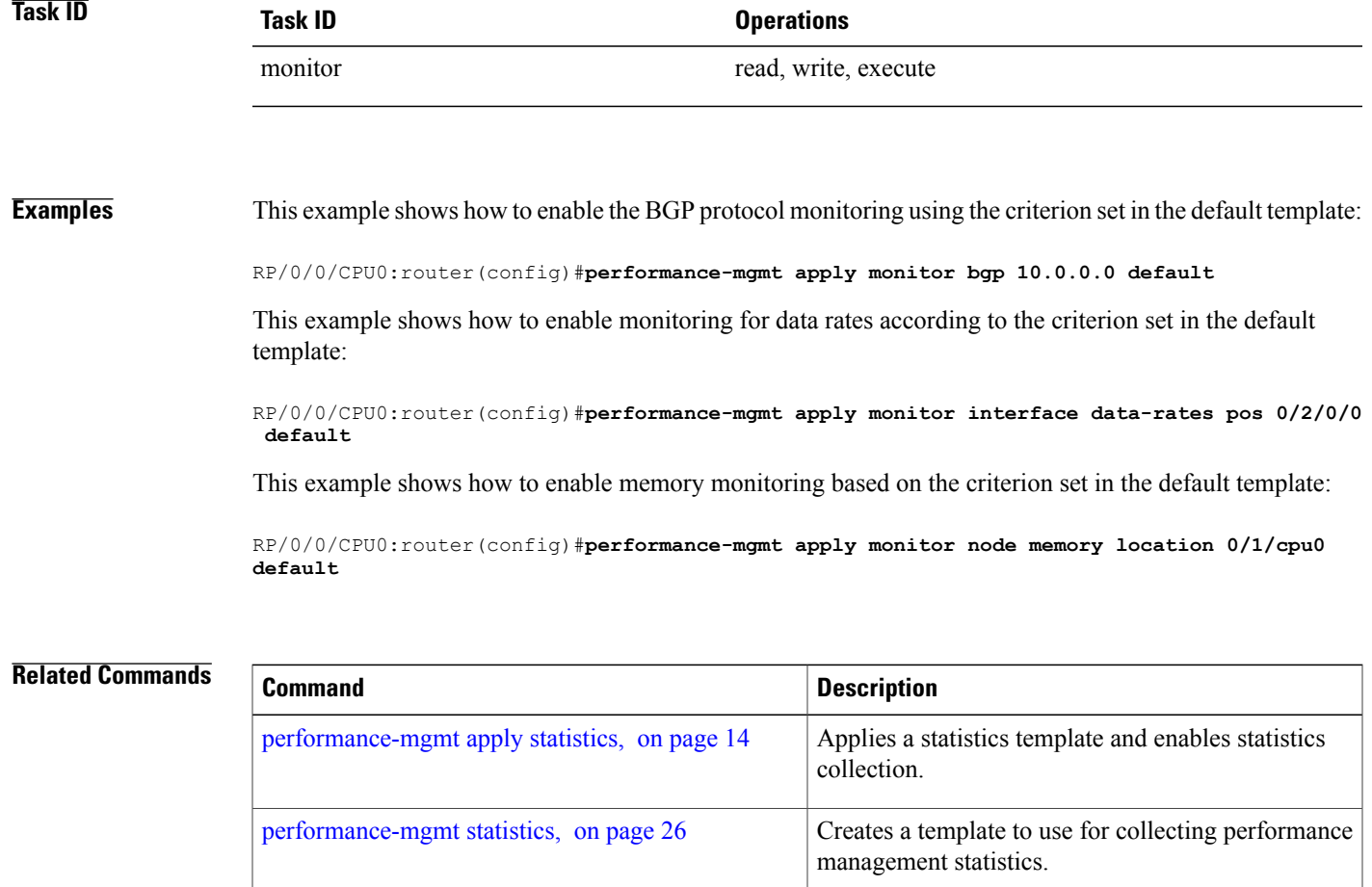

show running [performance-mgmt,](#page-50-0) on page 51

applied.

## <span id="page-13-0"></span>**performance-mgmt apply statistics**

To apply a statistics template and enable statistics collection, use the **performance-mgmt apply statistics** command in global configuration mode. To stop statistics collection, use the **no** form of this command.

**performance-mgmt apply statistics** *entity* **location** {**all** | *node-id*} {*template-name* **| default**}

**no performance-mgmt apply statistics**

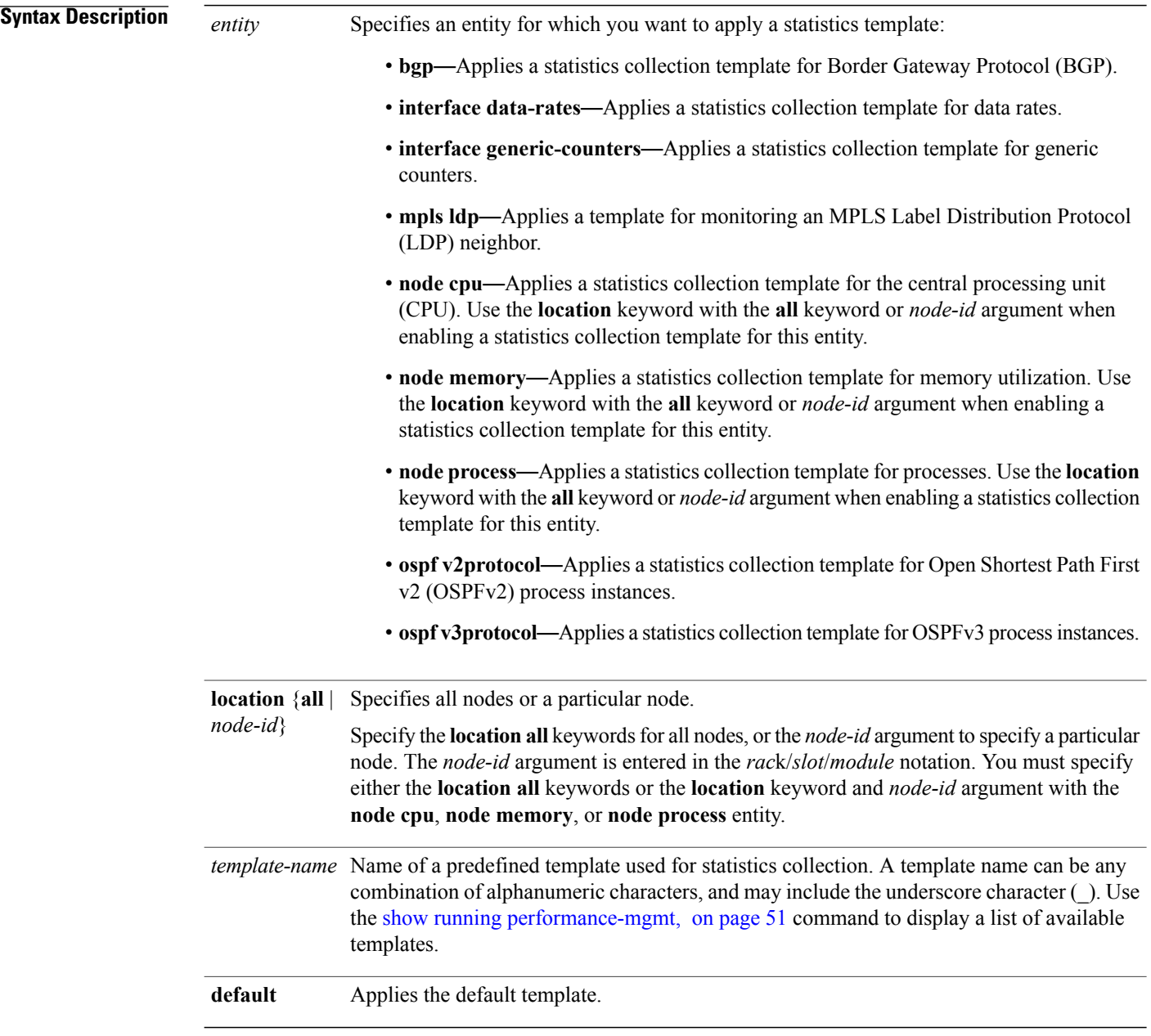

### **Command Default** Statistics collection is disabled.

**Command Modes** Global configuration

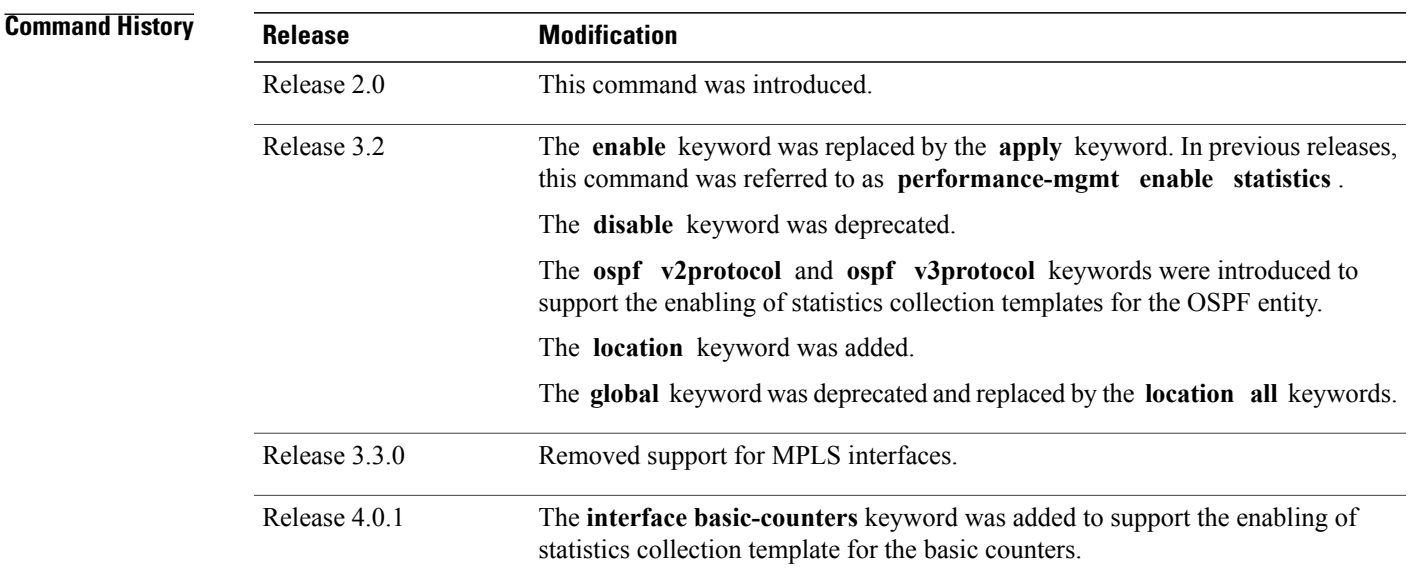

**Usage Guidelines** Use the **performance-mgmt apply statistics** command to apply a statistics template and enable statistics collection. Only one template for each entity can be enabled at a time. After samples are taken, the data is sent to a directory on an external TFTP server, and a new collection cycle starts. The directory where data is copied to is configured using the performance-mgmt resources tftp-server, on page 24 command. The statistics data in the directory contains the type of entity, parameters, instances, and samples. They are in binary format and must be viewed using a customer-supplied tool, or they can be queried as they are being collected using XML.

> Use the **performance-mgmt apply statistics** command to collect data for all the instances on a continuous basis. To analyze a particular instance for a limited period of time, use the [performance-mgmt](#page-10-0) apply monitor, on page 11 command.

> Use the **no** form of the command to disable statistics collection. Because only one performance management statistics collection can be enabled for any given entity at any given time, you are not required to specify the template name with the **default** keyword or **template** keyword and *template-name* argument when disabling a performance management statistics collection.

For information about creating templates, see the [performance-mgmt](#page-25-0) statistics, on page 26 command.

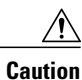

Each particular collection enabled requires a certain amount of resources. These resources are allocated for as long as the collection is enabled.

 $\mathbf l$ 

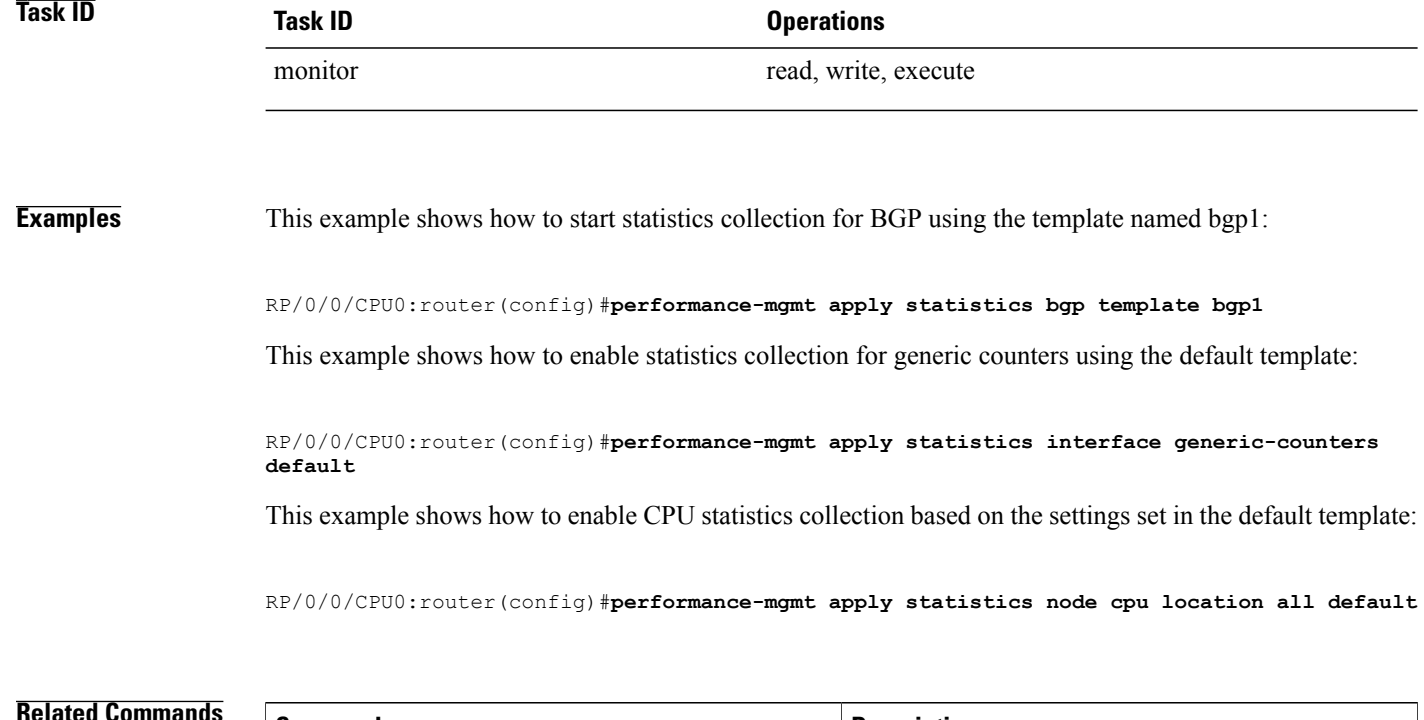

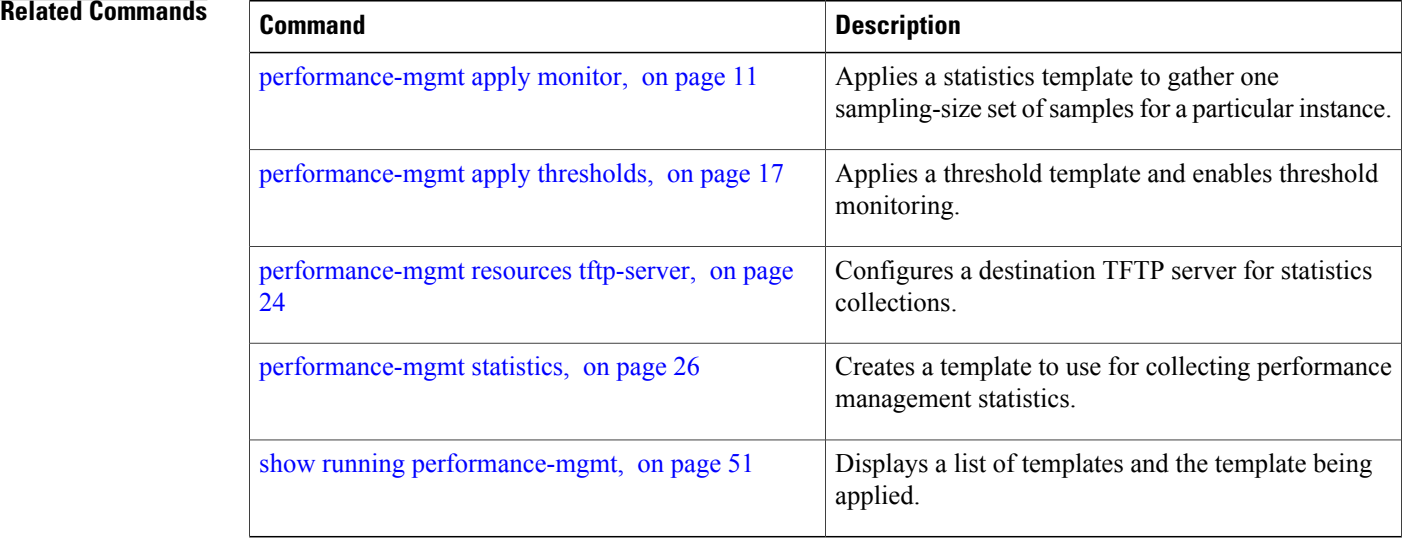

## <span id="page-16-0"></span>**performance-mgmt apply thresholds**

To apply a thresholdstemplate and enable threshold collection, use the**performance-mgmt apply thresholds** command in global configuration mode. To stop threshold collection, use the **no** form of this command.

**performance-mgmt apply thresholds** *entity* **location** {**all** | *node-id*} {*template-name* **| default**}

**no performance-mgmt apply thresholds**

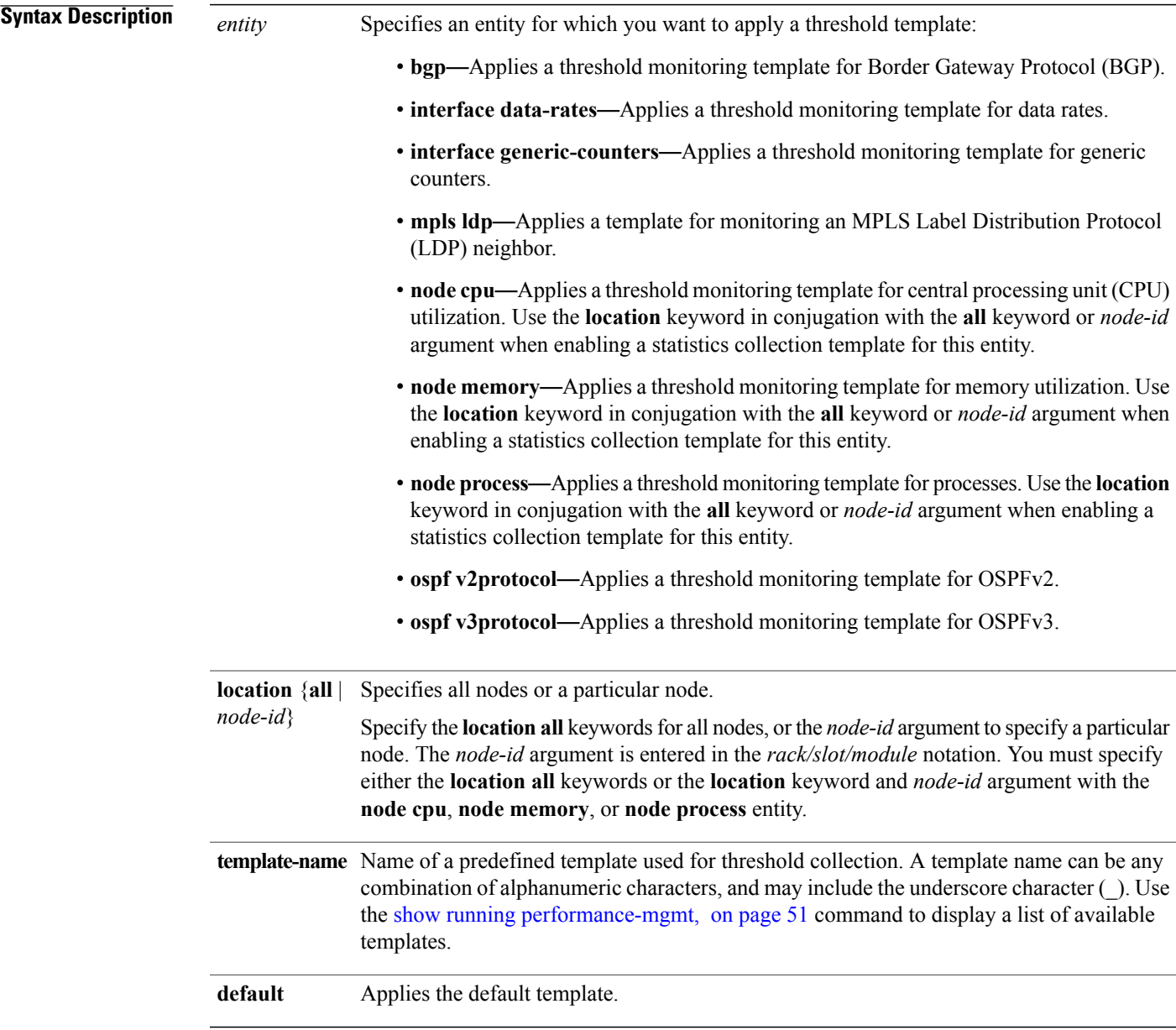

## **Command Default** Threshold collection is disabled.

**Command Modes** Global configuration

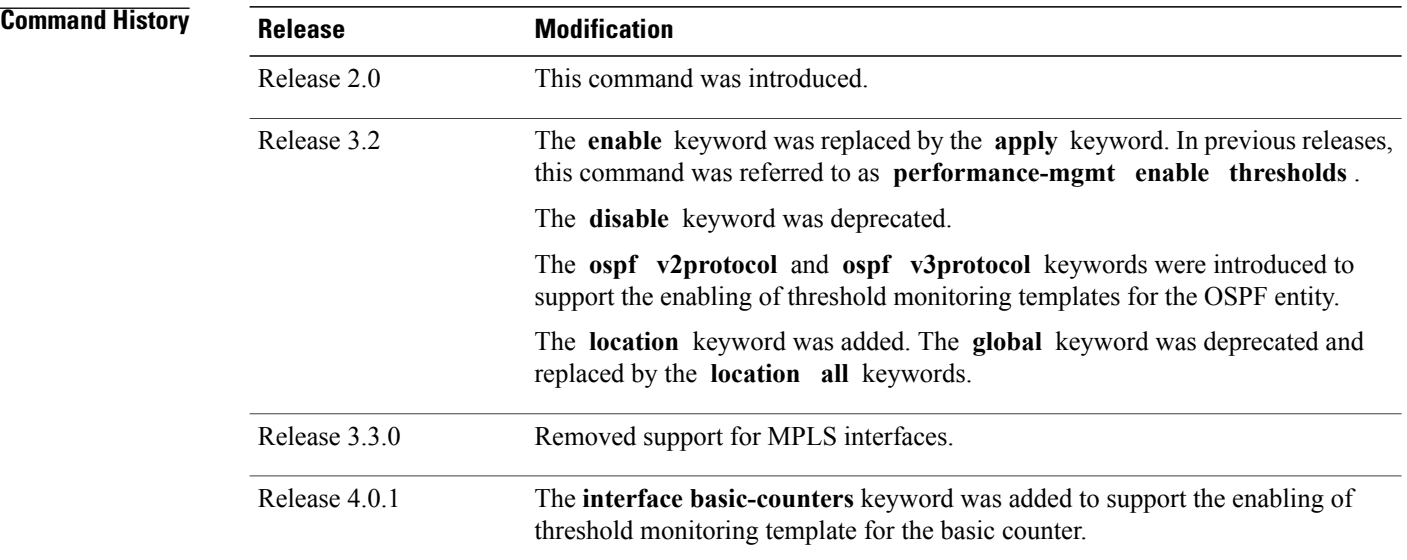

### **Usage Guidelines** Use the **performance-mgmt apply thresholds** command to apply a threshold template and enable threshold collection. Several templates can be configured, but only one template for each entity can be enabled at a time.

Use the **no** form of the command to disable threshold collection. Because only one performance management threshold monitoring template can be enabled for any given entity at any given time, you are not required to specify the template name with the**default** keyword or **template** keyword and *template-name* argument when disabling a performance management statistics collection.

For information about creating threshold templates, see the [performance-mgmt](#page-28-0) thresholds, on page 29 command.

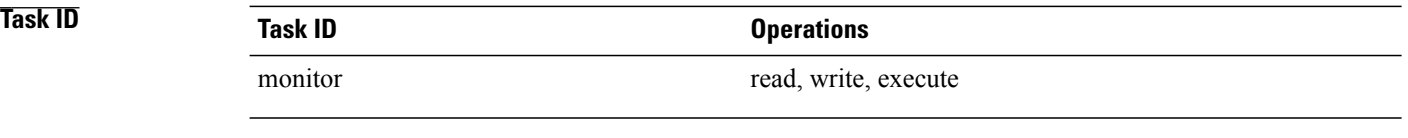

**Examples** This example shows how to start threshold collection for BGP using a template named stats1:

RP/0/0/CPU0:router(config)#**performance-mgmt apply thresholds bgp stats1**

This example shows how to enable threshold collection for generic counters using a template named stats2:

RP/0/0/CPU0:router(config)#**performance-mgmt apply thresholds interface generic-counters stats2**

This example shows how to enable CPU threshold collection using the template named cpu12:

RP/0/0/CPU0:router(config)#**performance-mgmt apply thresholds node cpu global cpu12**

### **Related Commands**

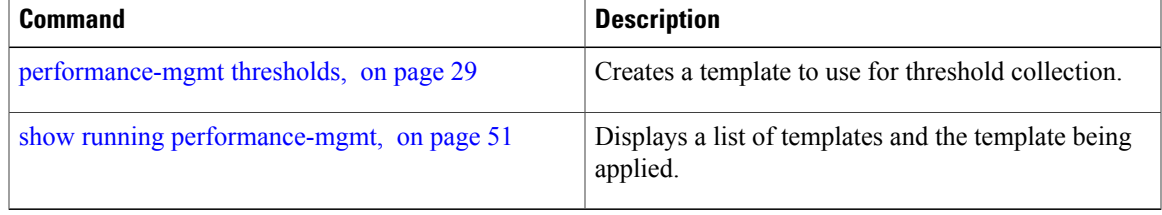

## <span id="page-19-0"></span>**performance-mgmt regular-expression**

To apply a defined regular expression group to one or more statistics or threshold template, use the **performance-mgmt regular-expression** *regular-expression-name* command in global configuration mode. To stop the usage of regular expression, use the **no** form of this command.

**performance-mgmt regular-expression** *regular-expression-name* **index** *number regular-expression-string* **no performance-mgmt regular-expression** *regular-expression-name*

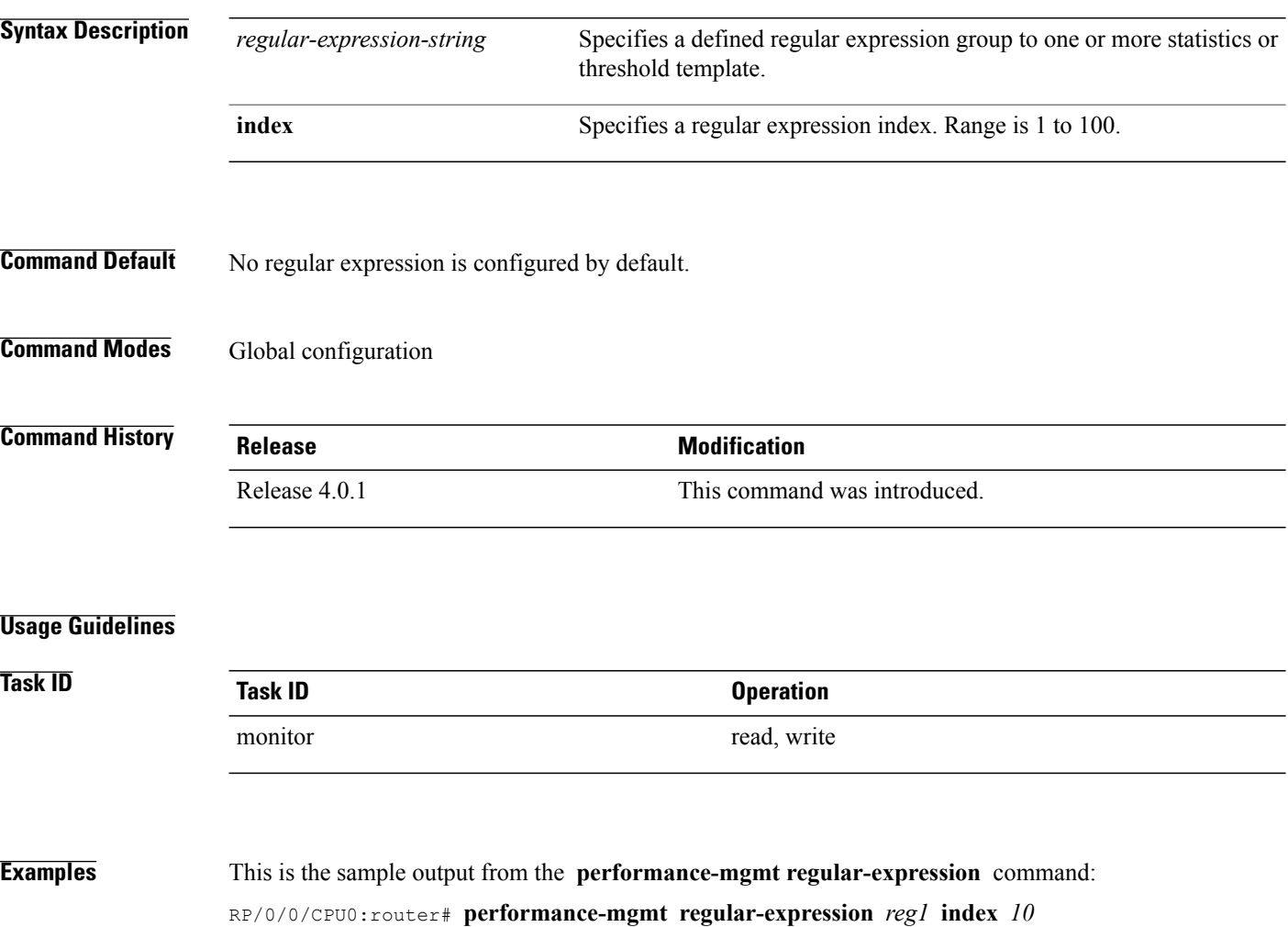

# <span id="page-20-0"></span>**performance-mgmt resources dump local**

To configure the local filesystem on which the statistics data is dumped, use the**performance-mgmt resources dumplocal** command in global configuration mode. To stop dumping of statistics data on the local filesystem, use the **no** form of this command.

**performance-mgmt resources dump local**

**no performance-mgmt resources dump local**

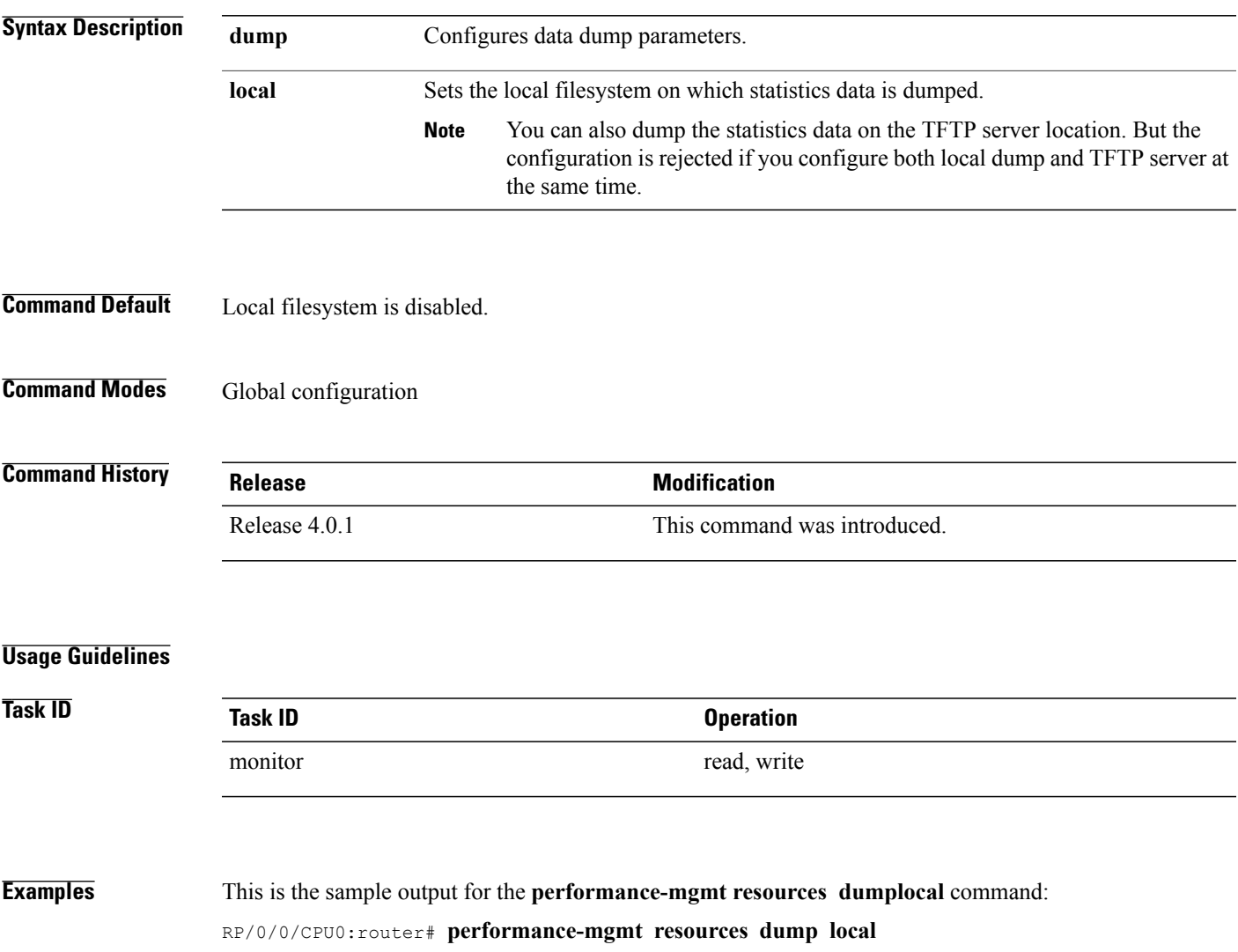

## <span id="page-21-0"></span>**performance-mgmt resources memory**

To configure memory consumption limits for performance management (PM), use the **performance-mgmt resources memory** command in global configuration mode. To restore the default memory consumption limits, use the **no** form of this command.

**performance-mgmt resources memory max-limit** *kilobytes* **min-reserved** *kilobytes*

**no performance-mgmt resources memory**

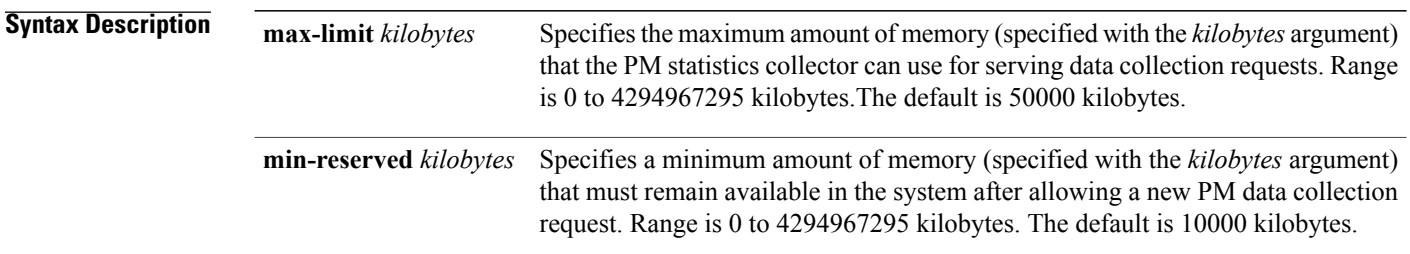

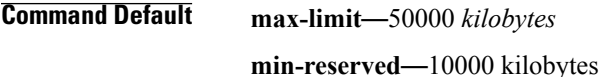

**Command Modes** Global configuration

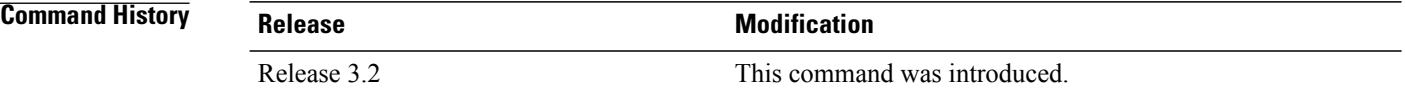

**Usage Guidelines** Use the **performance-mgmt resource memory** command to ensure that the total memory consumed by data buffers in PM does not exceed a maximum limit and that any new PM data request does not cause available memory in the system to fall below a certain threshold.

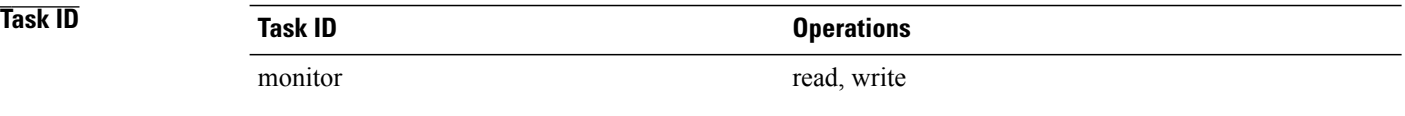

### **Examples** This example shows how to ensure that the total memory consumed by PM data buffers does not exceed 30,000 kilobytes and that any new PM data request does not cause available memory in the system to fall below 5000 kilobytes:

RP/0/0/CPU0:router(config)# **performance-mgmt resources memory max-limit 30000 min-reserved 5000**

## <span id="page-23-0"></span>**performance-mgmt resources tftp-server**

To configure a destination TFTP server for PM statistics collections, use the **performance-mgmt resources tftp-server** command in global configuration mode. To disable the resource, use the**no** form of this command.

**performance-mgmt resources tftp-server** *ip-address* {**directory**| *dir-name*}{**vrf**| {*vrf\_name***| default**}| {**directory**| *dir-name*}}

**no performance-mgmt resources tftp-server**

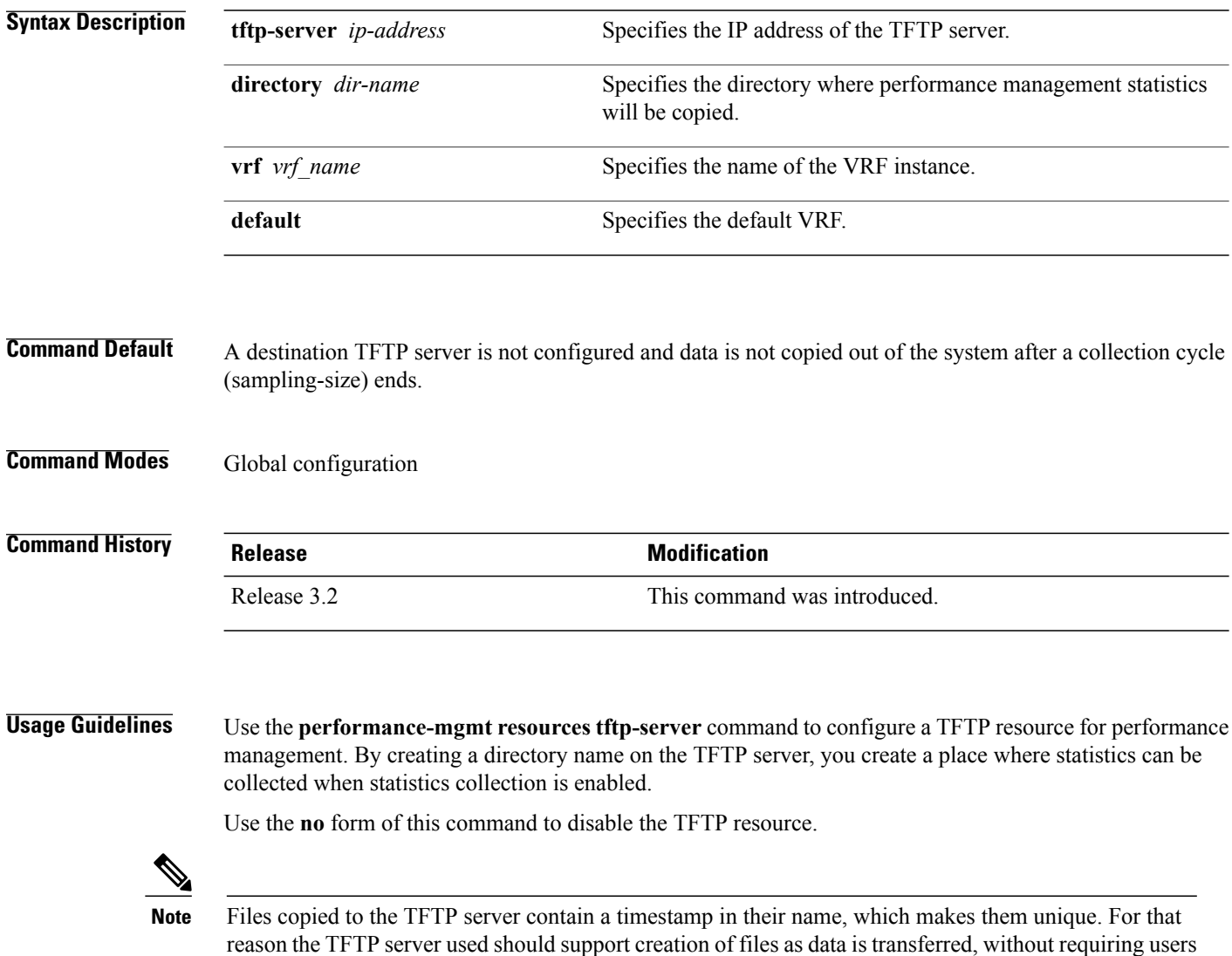

 **Cisco IOS XR System Monitoring Command Reference for the Cisco XR 12000 Series Router, Release 5.1.x**

to manually create them at the TFTP server host in advance.

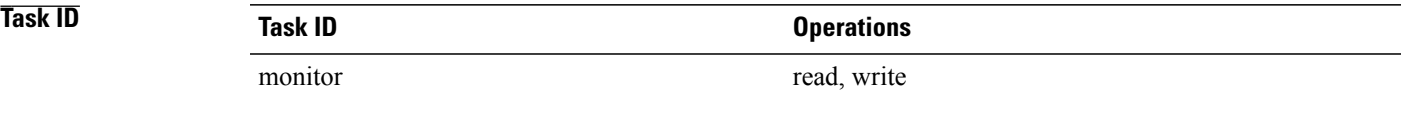

**Examples** This example shows how to specify a TFTP server with the IP address 192.168.134.254 as the performance management resource and a directory named /user/perfmgmt/tftpdump as the destination for PM statistic collections:

> RP/0/0/CPU0:router(config)#**performance-mgmt resources tftp-server 192.168.134.254 directory /user/perfmgmt/tftpdump**

## **Related Commands**

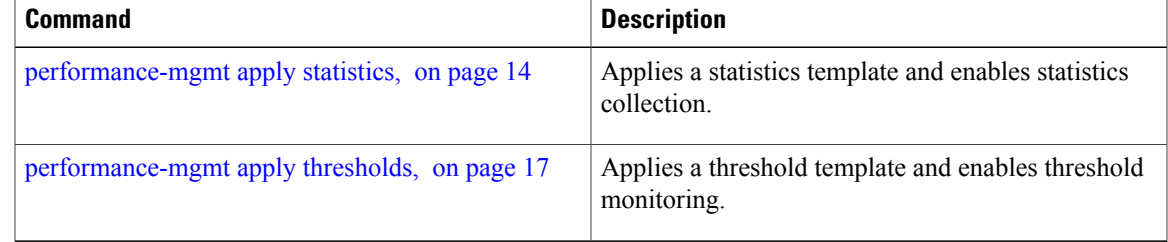

## <span id="page-25-0"></span>**performance-mgmt statistics**

To create a template to use for collecting performance management statistics, use the **performance-mgmt statistics** command in global configuration mode. To remove a template, use the **no** form of this command.

**performance-mgmtstatistics** *entity* {**template** *template-name* **|default**} [**sample-size** *size*] [**sample-interval** *minutes*]**regular-expression**

**no performance-mgmt statistics**

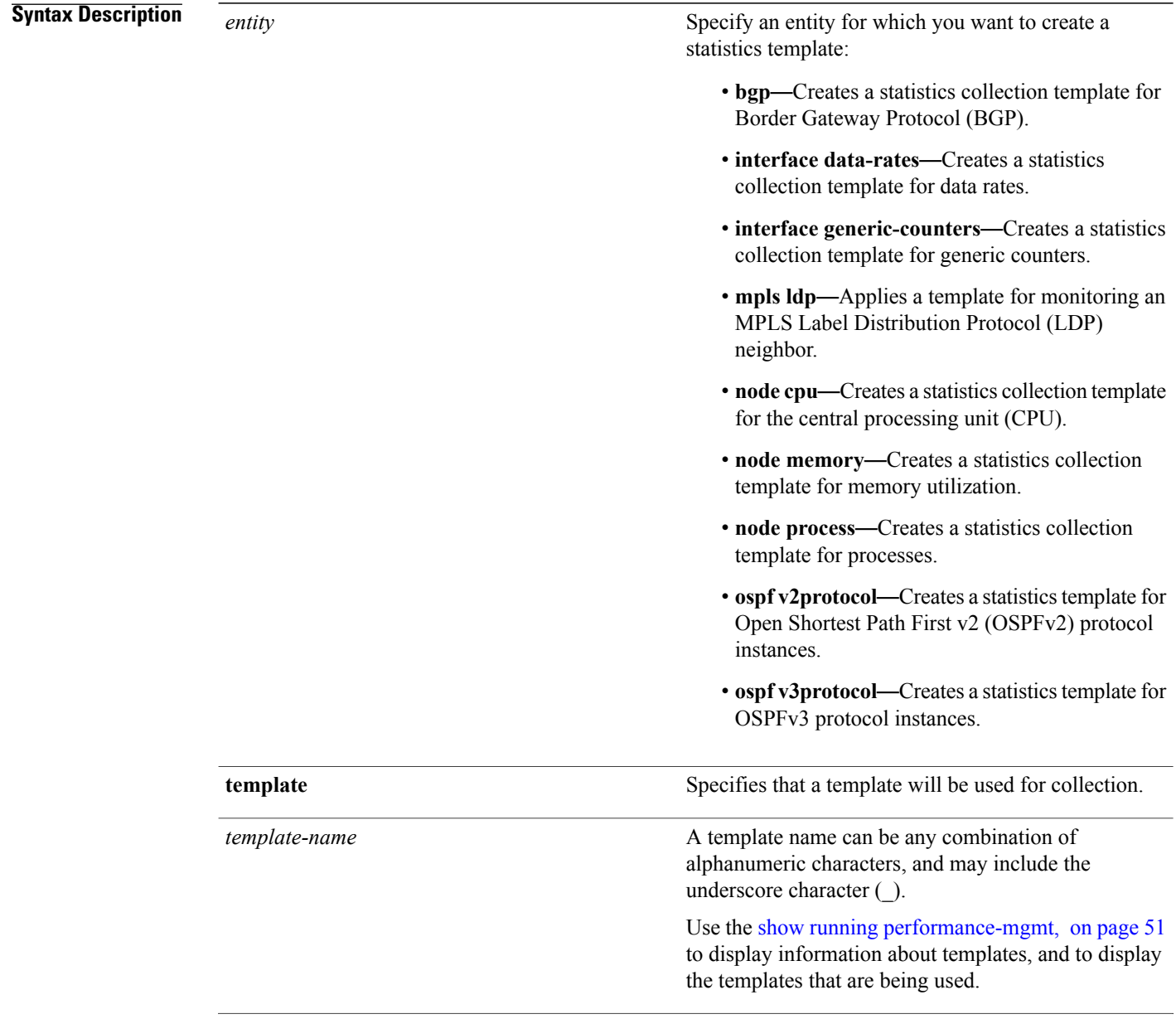

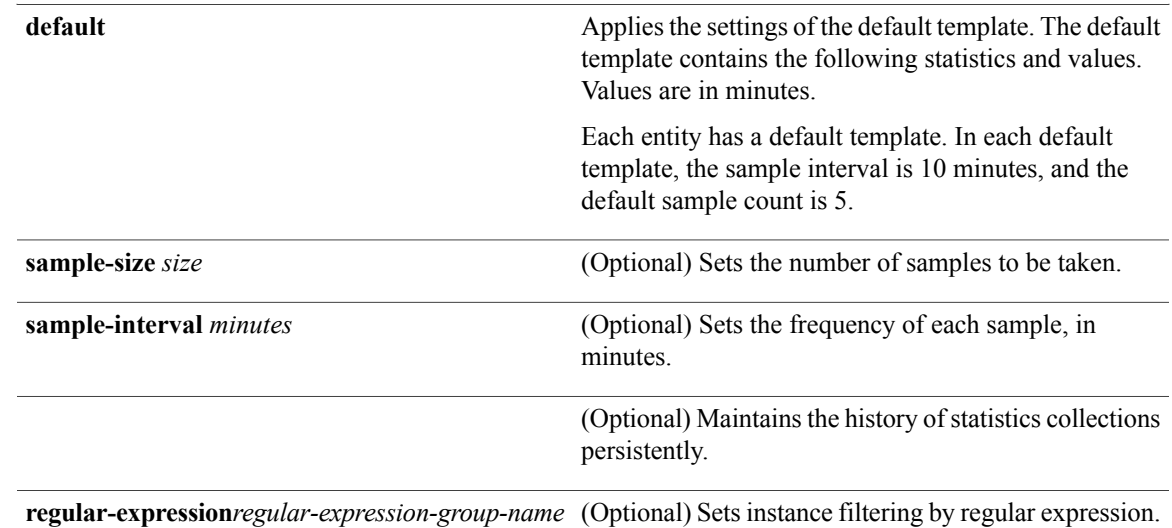

**Command Default** Statistics collections for all entities is disabled.

### **Command Modes** Global configuration

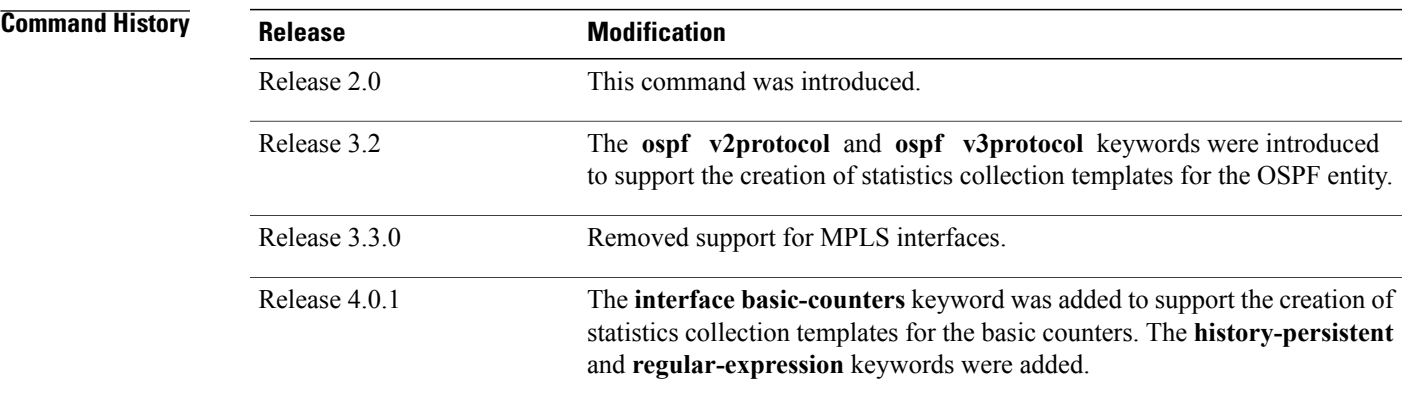

**Usage Guidelines** If you have not yet created a directory for the statistics, use the [performance-mgmt](#page-23-0) resources tftp-server, on page 24 command to create a directory on an external TFTP server. When you apply the template and enable statistics collection with the [performance-mgmt](#page-13-0) apply statistics, on page 14 command, the samples are collected and sent to that directory for later retrieval.

> The statistics collected contain type of entity, parameters, instances, and samples. The collection files on the TFTP server are in binary format and must be viewed using a customer-supplied tool or they can be queried as they are being collected using XML.

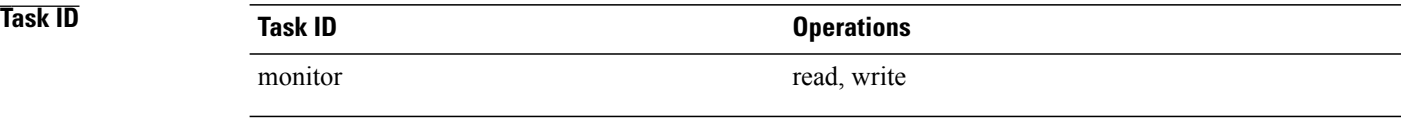

**Examples** This example shows how to create a template named int\_data\_rates for data rate statistics collection, how to set the sample size to 25, and how to set the sample interval to 5 minutes:

> RP/0/0/CPU0:router(config)#**performance-mgmt statistics interface data-rates int\_data\_rates** RP/0/0/CPU0:router(config\_stats-if-rate)# **sample-size 25** RP/0/0/CPU0:router(config\_stats-if-rate)# **sample-interval 5**

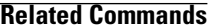

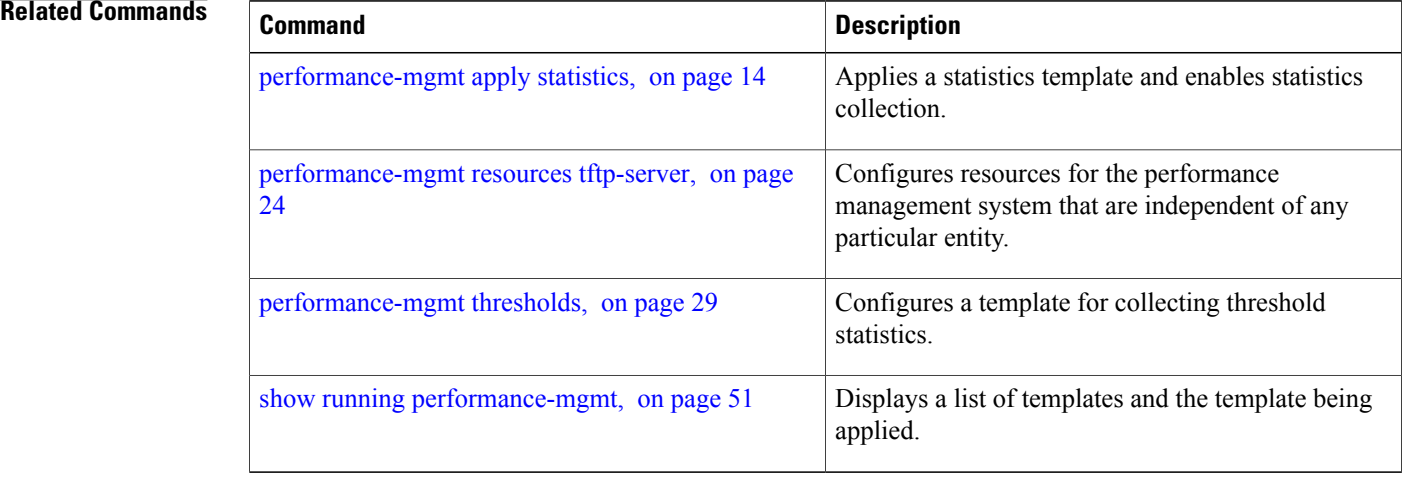

## <span id="page-28-0"></span>**performance-mgmt thresholds**

To configure a template for threshold checking, use the **performance-mgmt thresholds** command in global configuration mode. To remove a threshold template, use the **no** form of this command.

**performance-mgmt thresholds** *entity* {**template** *template-name***|default**} *attribute operation value* [ *value2* ] [ *percent* ] [**rearm** {**toggle**| **window** *window-size*}]

**no performance-mgmt thresholds**

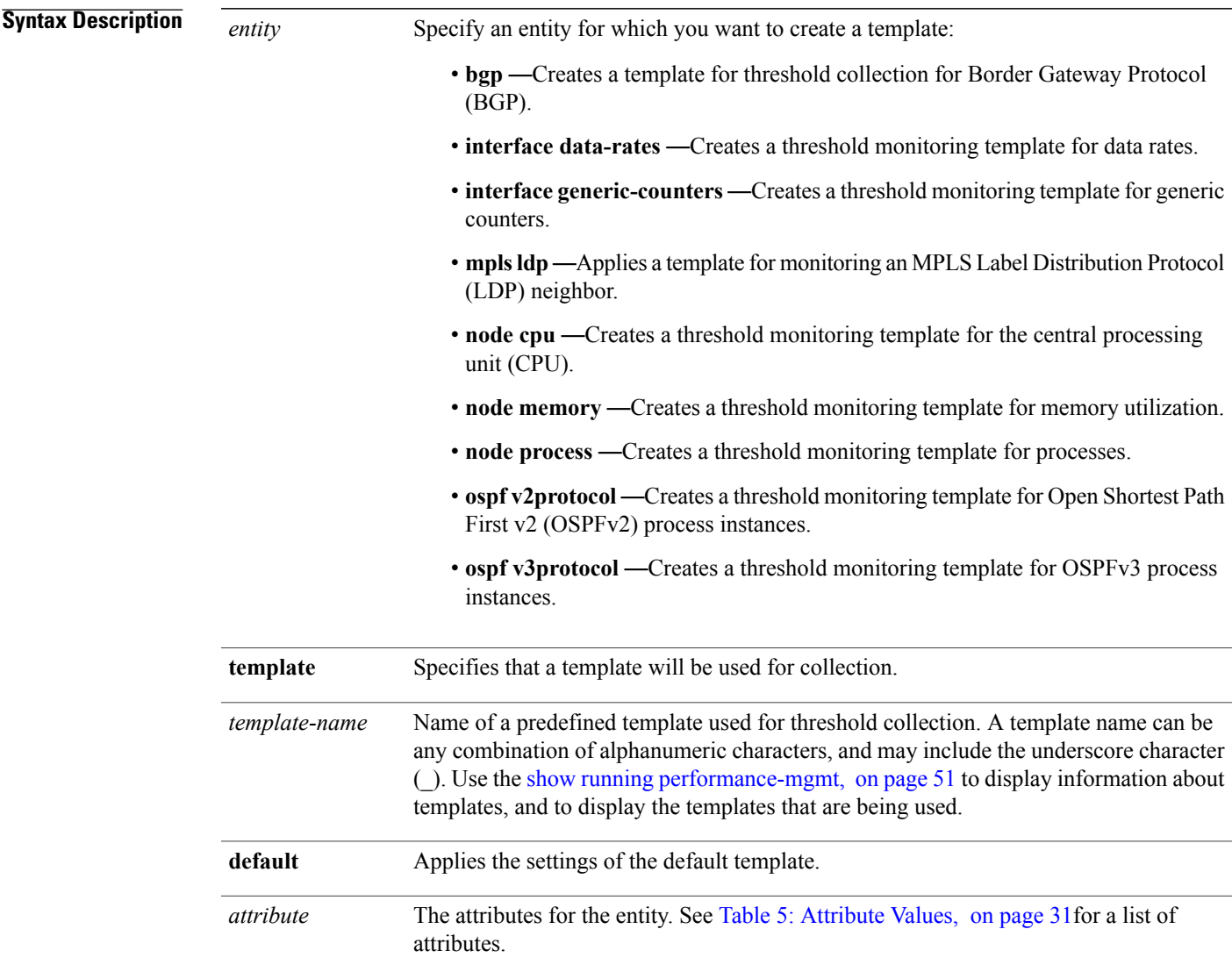

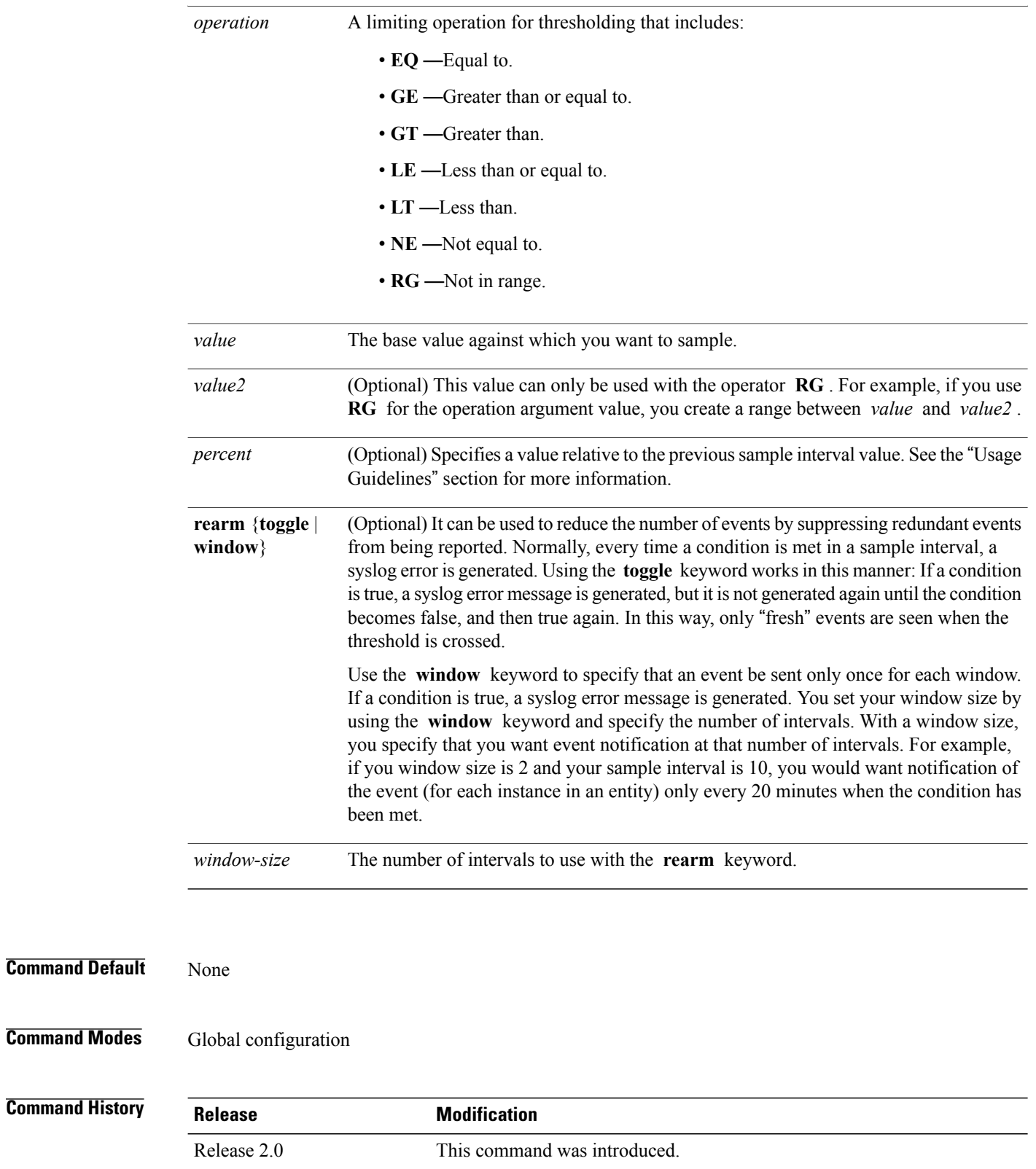

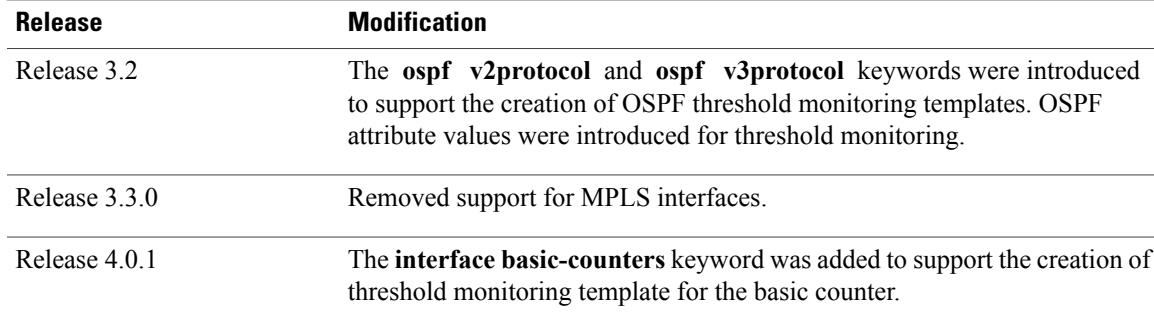

**Usage Guidelines** Use the *percent* argument to specify a value that is relative to the previous sample's interval value. When you use the *percent* argument with a *value* of 50, the calculation is performed in this manner, assuming that your current sampled value is sample1 (S1) and the value sampled in the previous sampling period is sample 0 (S0):

```
(S1 - S0) GT 50% of S0
```
For example, if you wanted to check for an increase of 50 percent in the counter BGPInputErrors, you could use the following *attribute* and *operation* with the *percent* argument:

BGPInputErrors GT 50

This table shows threshold behavior, assuming the values for BGPInputErrors are at consecutive samplings.

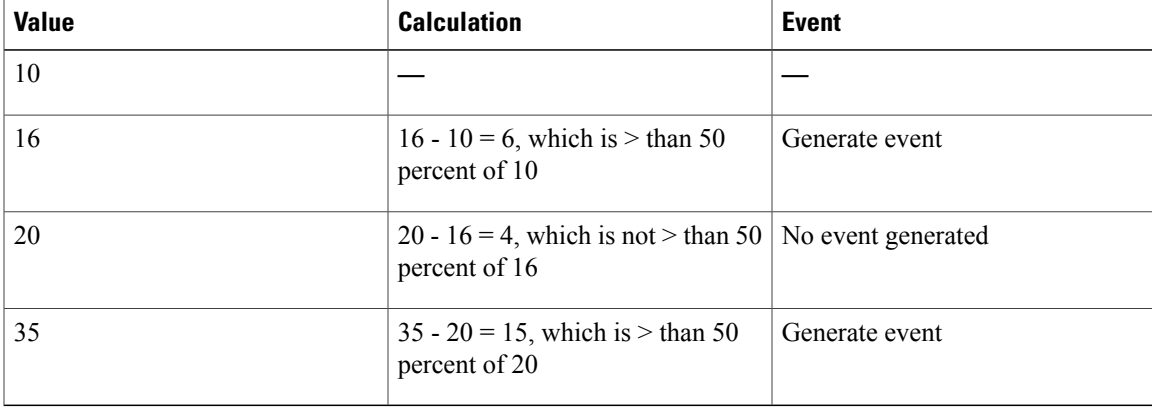

### **Table 4: Threshold Behavior**

<span id="page-30-0"></span>This table shows the attribute values supported by the entities.

 $\mathbf{I}$ 

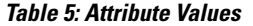

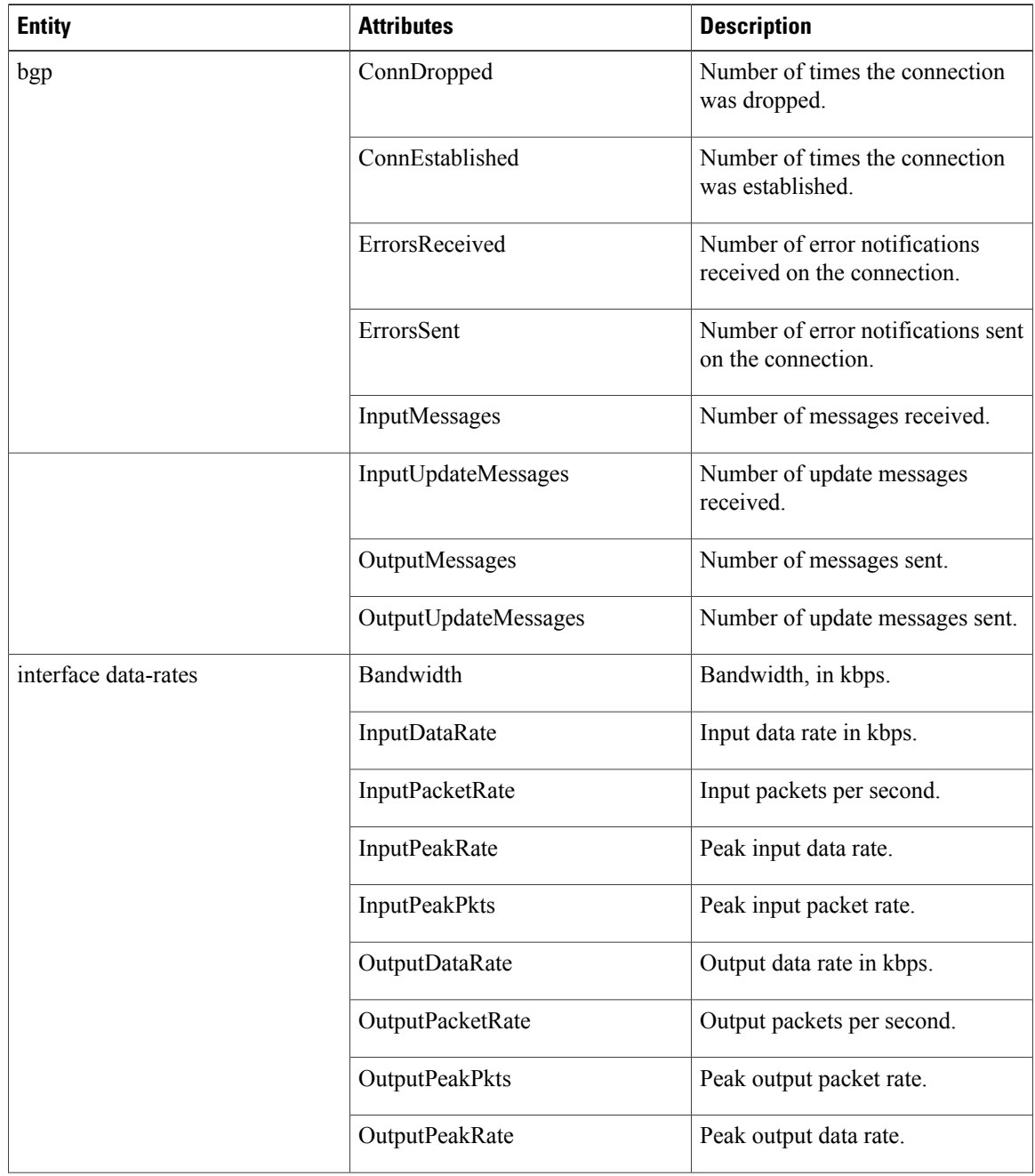

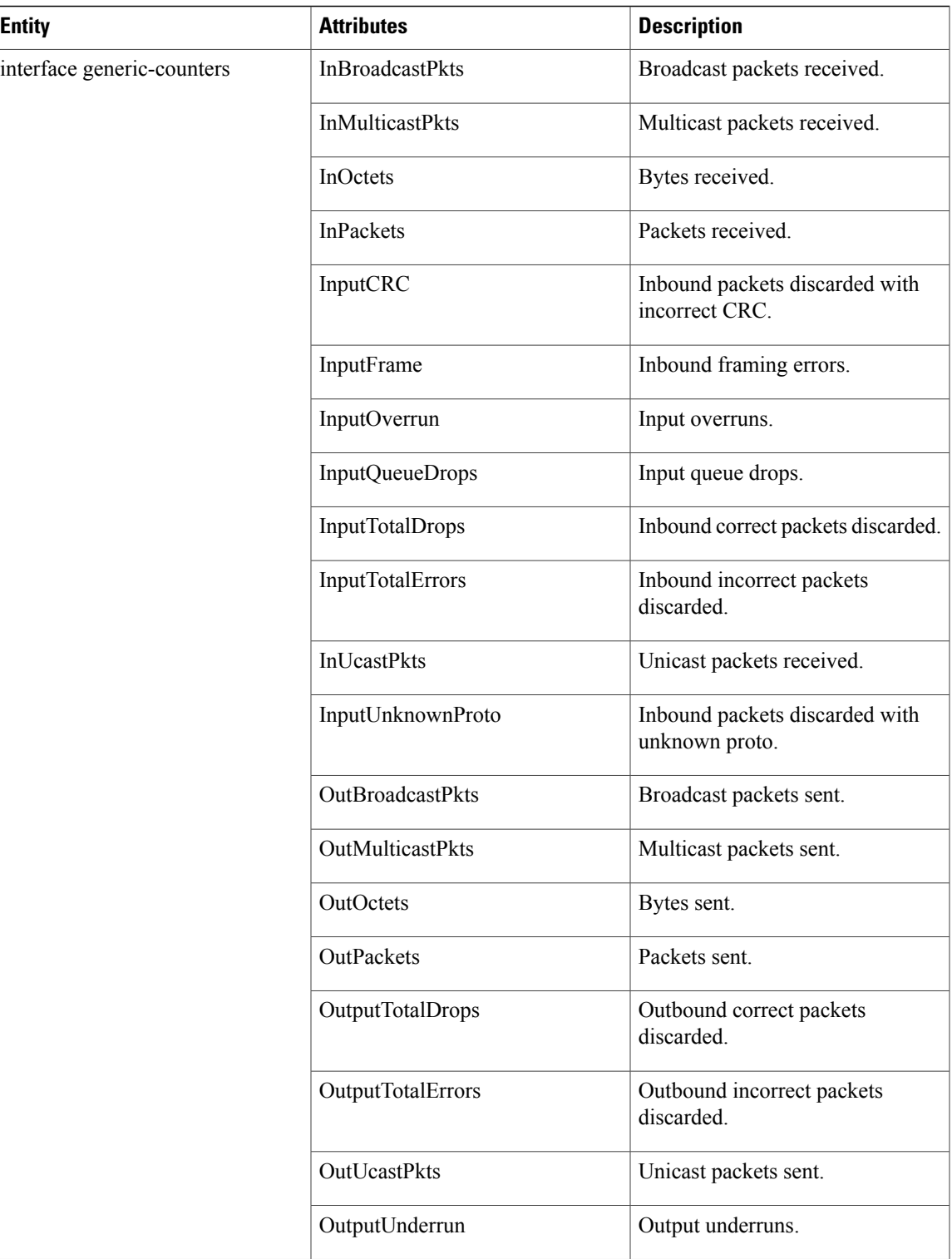

 $\mathbf{I}$ 

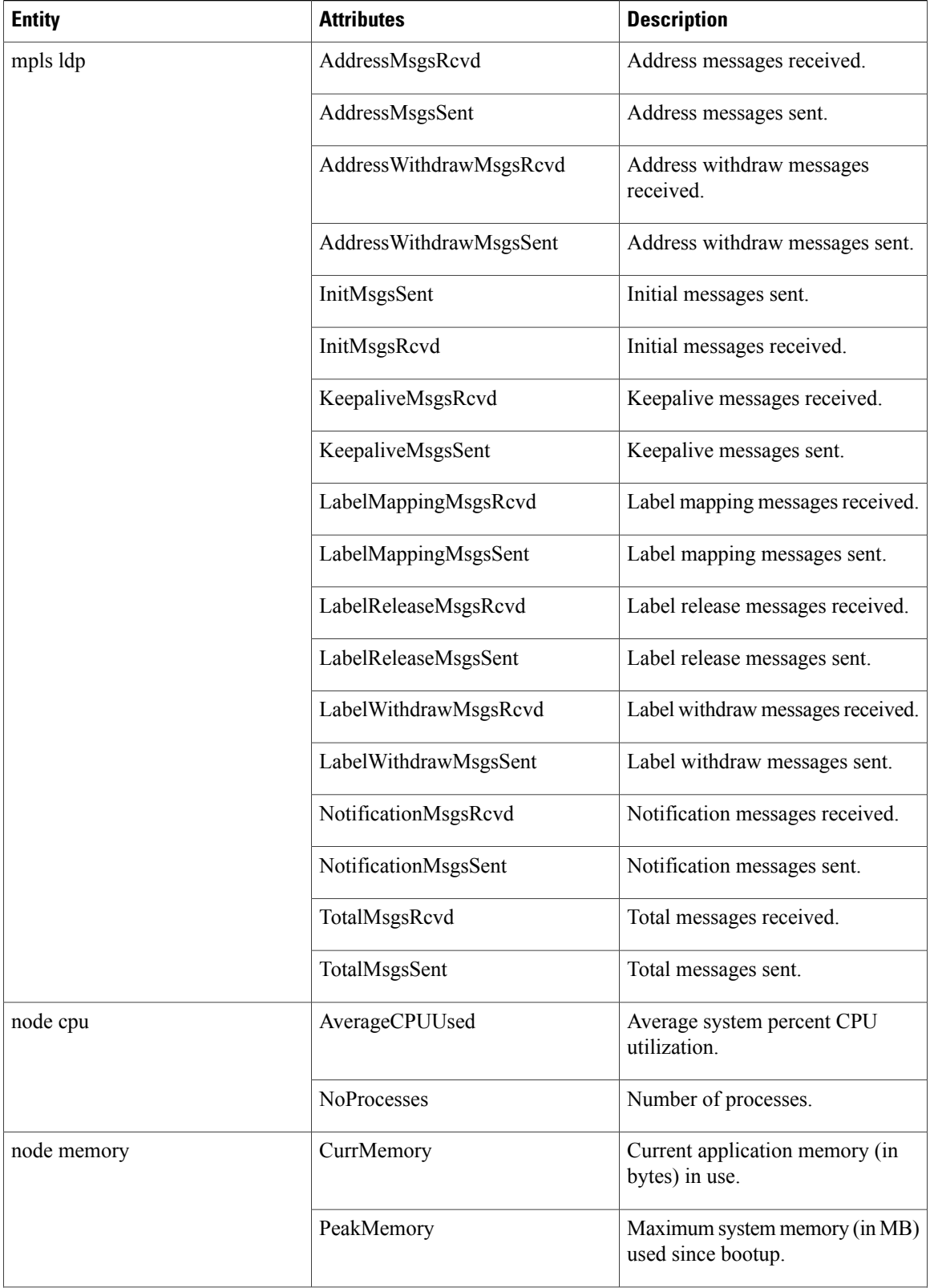

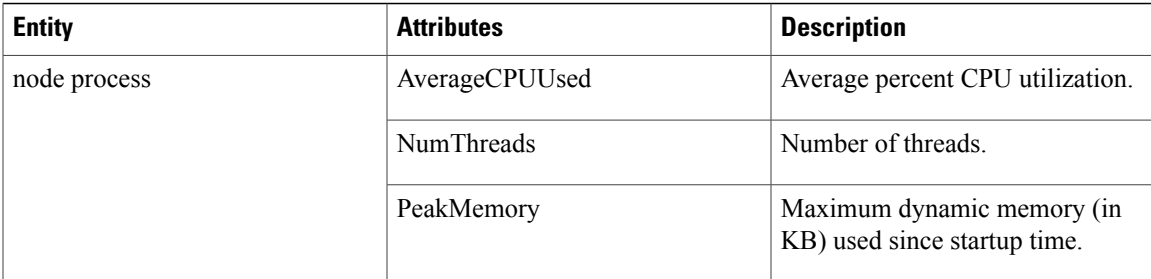

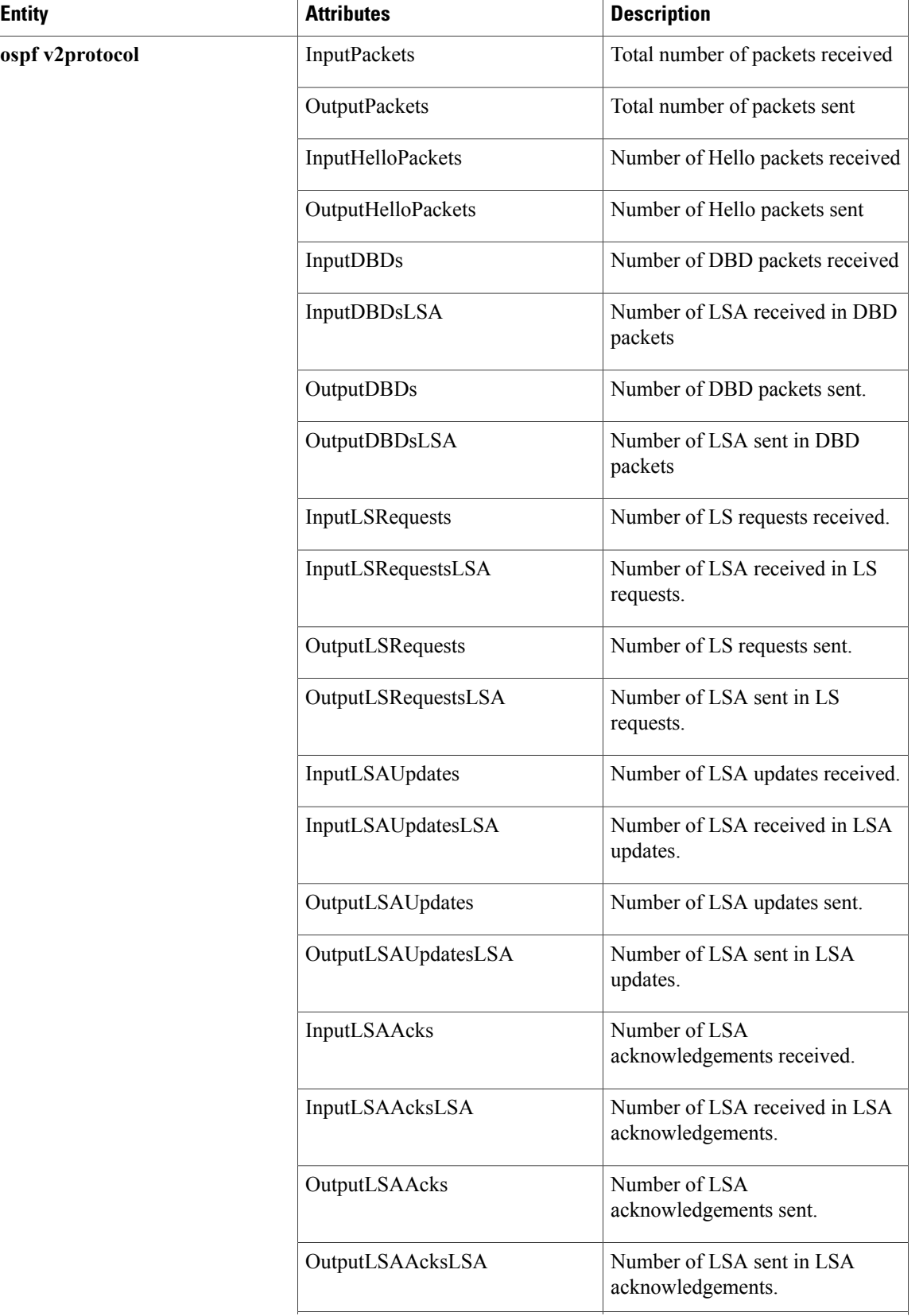

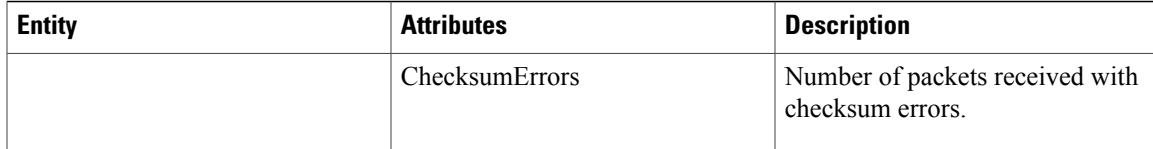

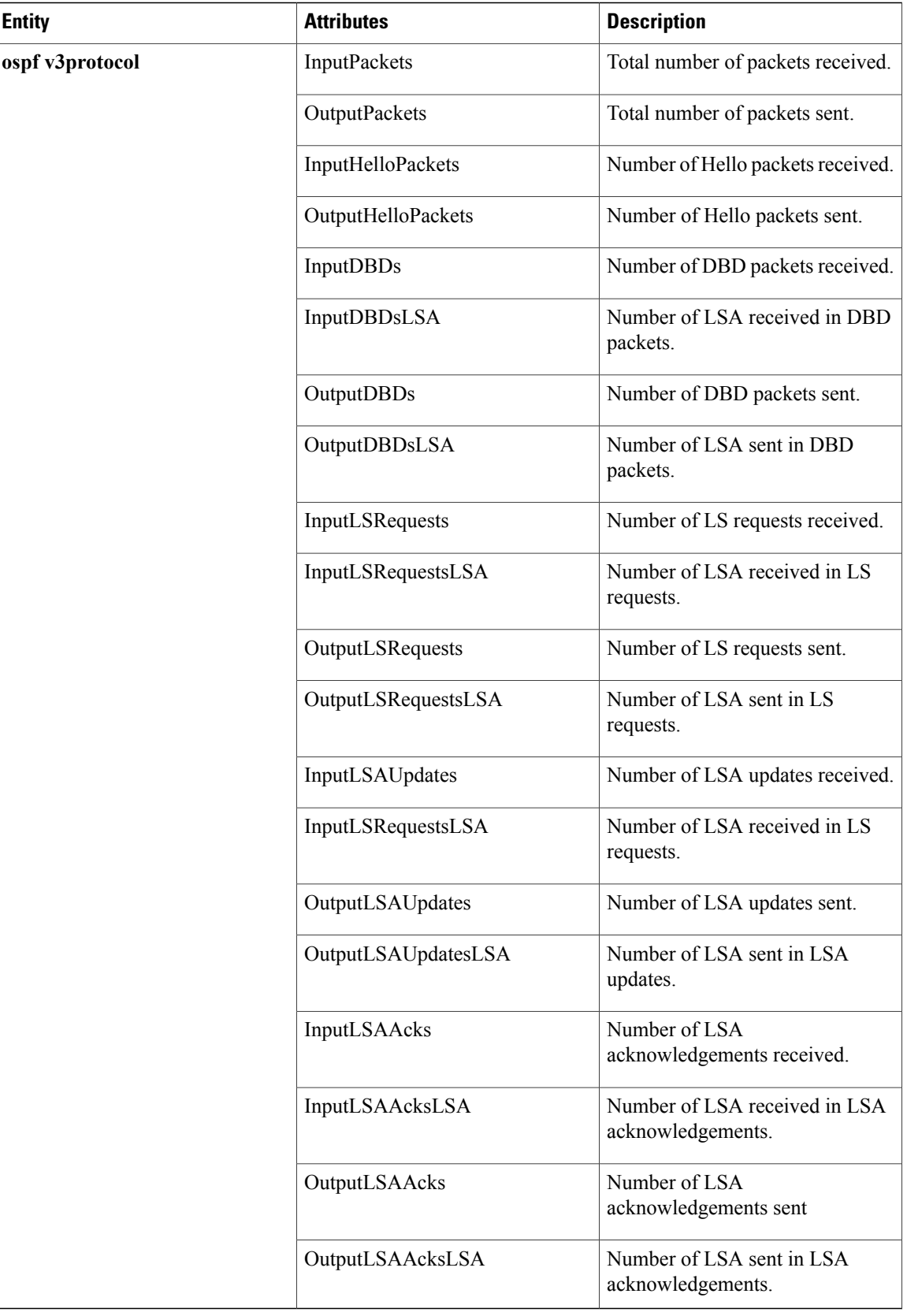

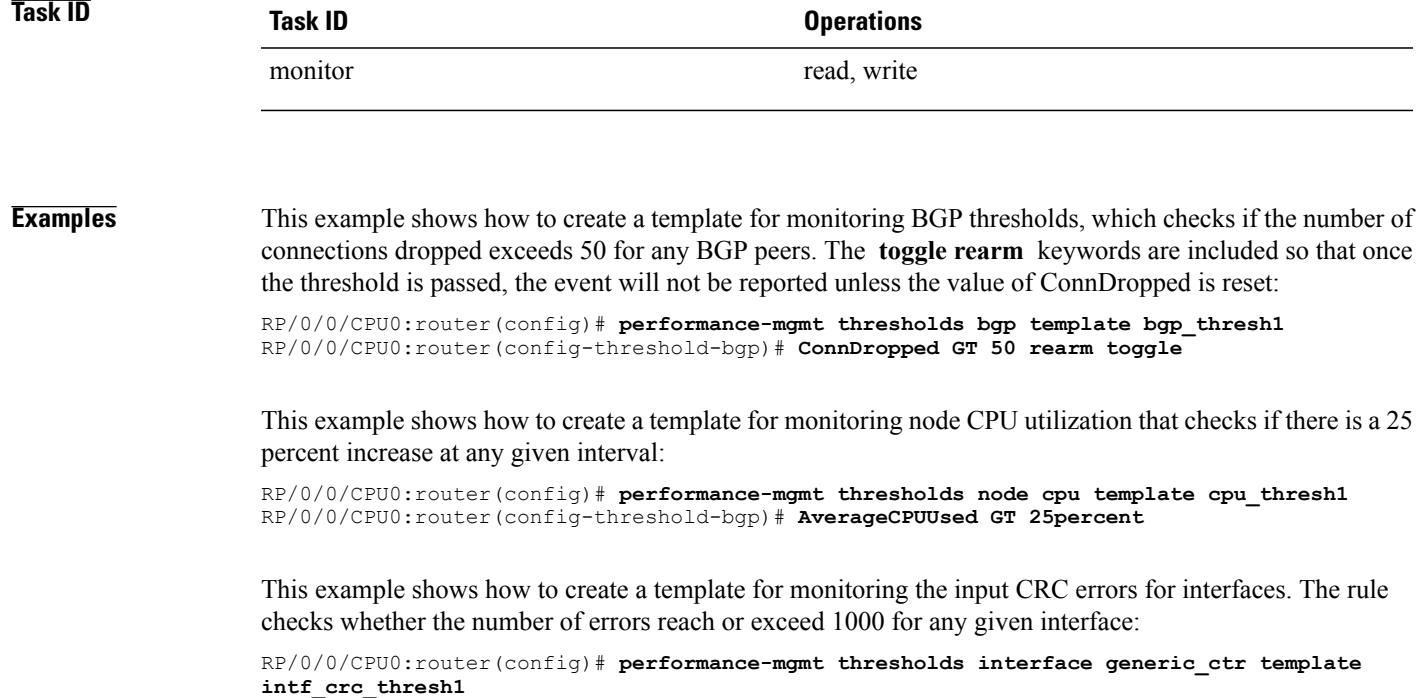

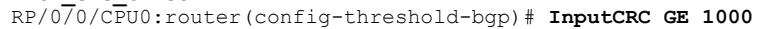

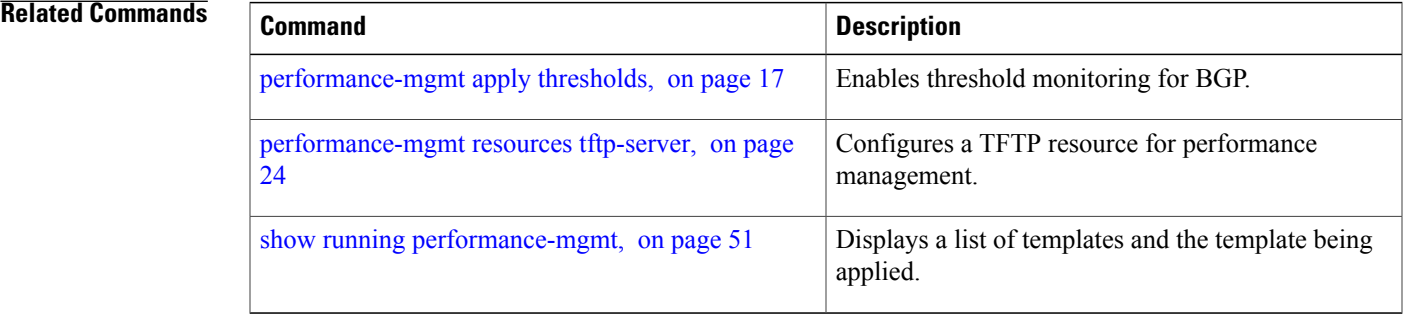

## <span id="page-39-0"></span>**show performance-mgmt bgp**

To display performance management (PM) data from Border Gateway Protocol (BGP) entity instance monitoring or statistics collections, use the **show performance-mgmt bgp** command in EXEC mode.

**show performance-mgmt** {**monitor|statistics**}**bgp**{*ip-address***| all**} {*sample-id***| all-samples| last-sample**}

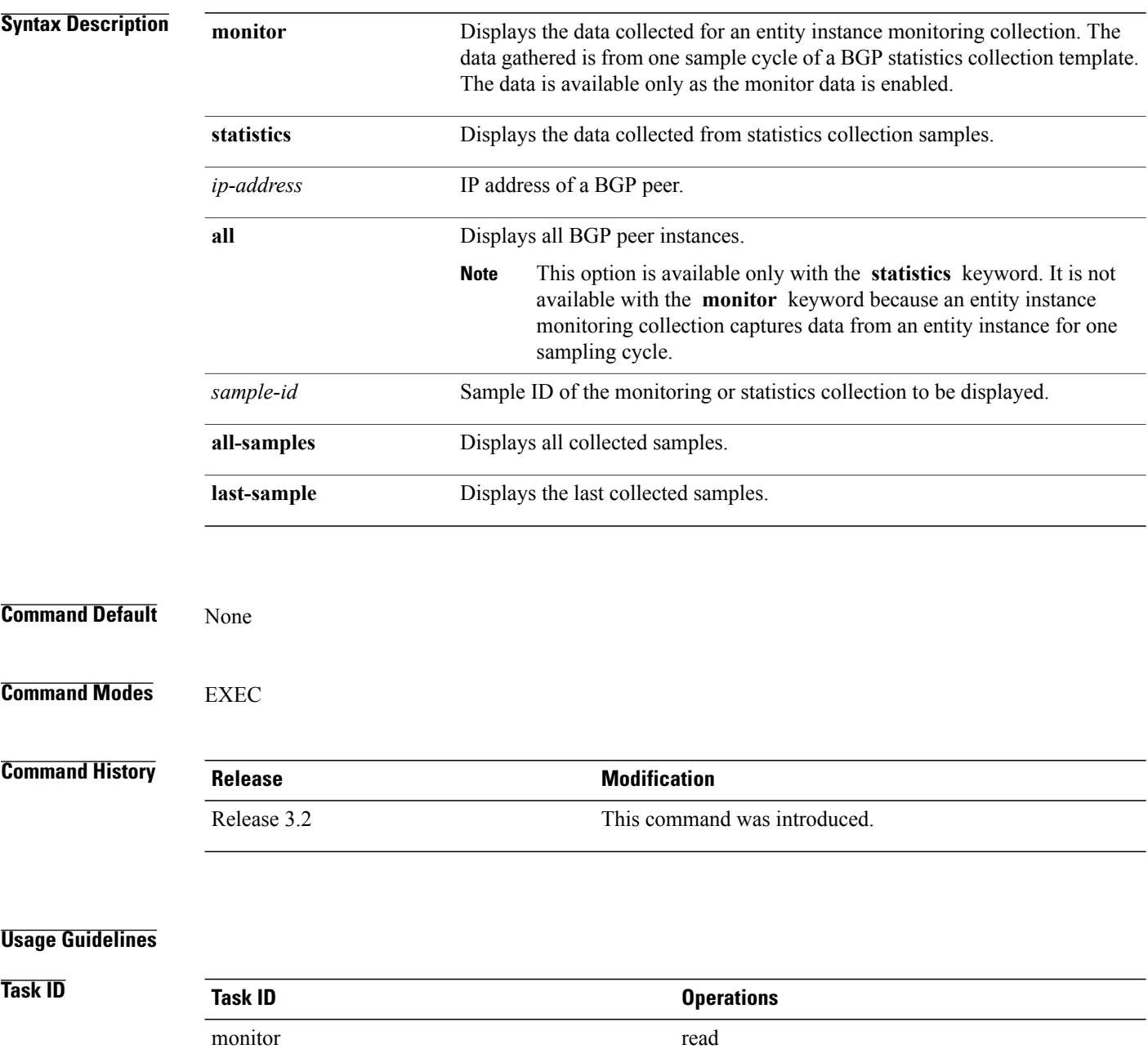

### **Examples** This is the sample output from the **show performance-mgmt bgp** command:

RP/0/0/CPU0:router# **show performance-mgmt monitor bgp 10.0.0.0 all-samples**

```
BGP Neighbor: 10.0.0.0 Sample no: 1
                                        ----------------------------------------------
InputMessages: 0 OutputMessages: 0
InputUpdateMessages: 0 OutputUpdateMessages: 0 ConnEstablished: 0 ConnDropped: 0
ErrorsReceived: 0 ErrorsSent: 0 BGP Neighbor: 10.0.0.0 Sample no: 2
---------------------------------------------- InputMessages: 0 OutputMessages: 0
InputUpdateMessages: 0 OutputUpdateMessages: 0 ConnEstablished: 0 ConnDropped: 0
ErrorsReceived: 0 ErrorsSent: 0 BGP Neighbor: 10.0.0.0 Sample no: 3
            --------------------------------------------------- InputMessages: 0 OutputMessages: 0
InputUpdateMessages: 0 OutputUpdateMessages: 0 ConnEstablished: 0 ConnDropped: 0
ErrorsReceived: 0 ErrorsSent: 0
This table describes the significant fields in the display.
```
### **Table 6: show performance-mgmt bgp Field Descriptions**

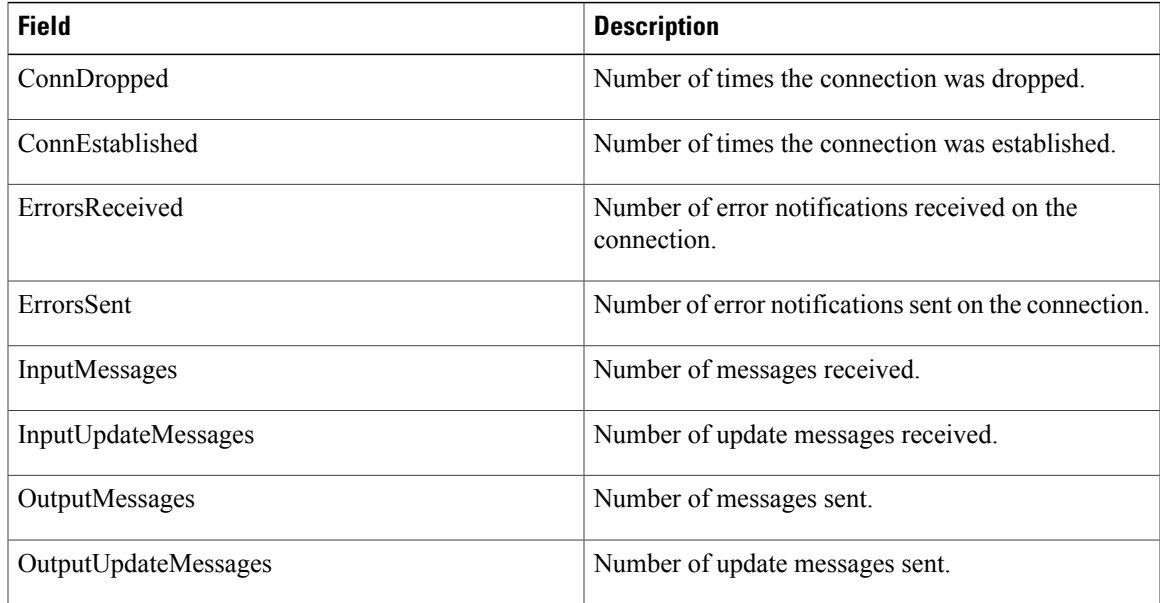

## <span id="page-41-0"></span>**show performance-mgmt interface**

To display performance management (PM) data from interface entity instance monitoring or statistics collections, use the **show performance-mgmt interface** command in EXEC mode.

**show performance-mgmt** {**monitor| statistics**} **interface** {**basic-counters| data-rates| generic-counters**} {*type interface-path-id***| all**} {*sample-id***| all-samples| last-sample**}

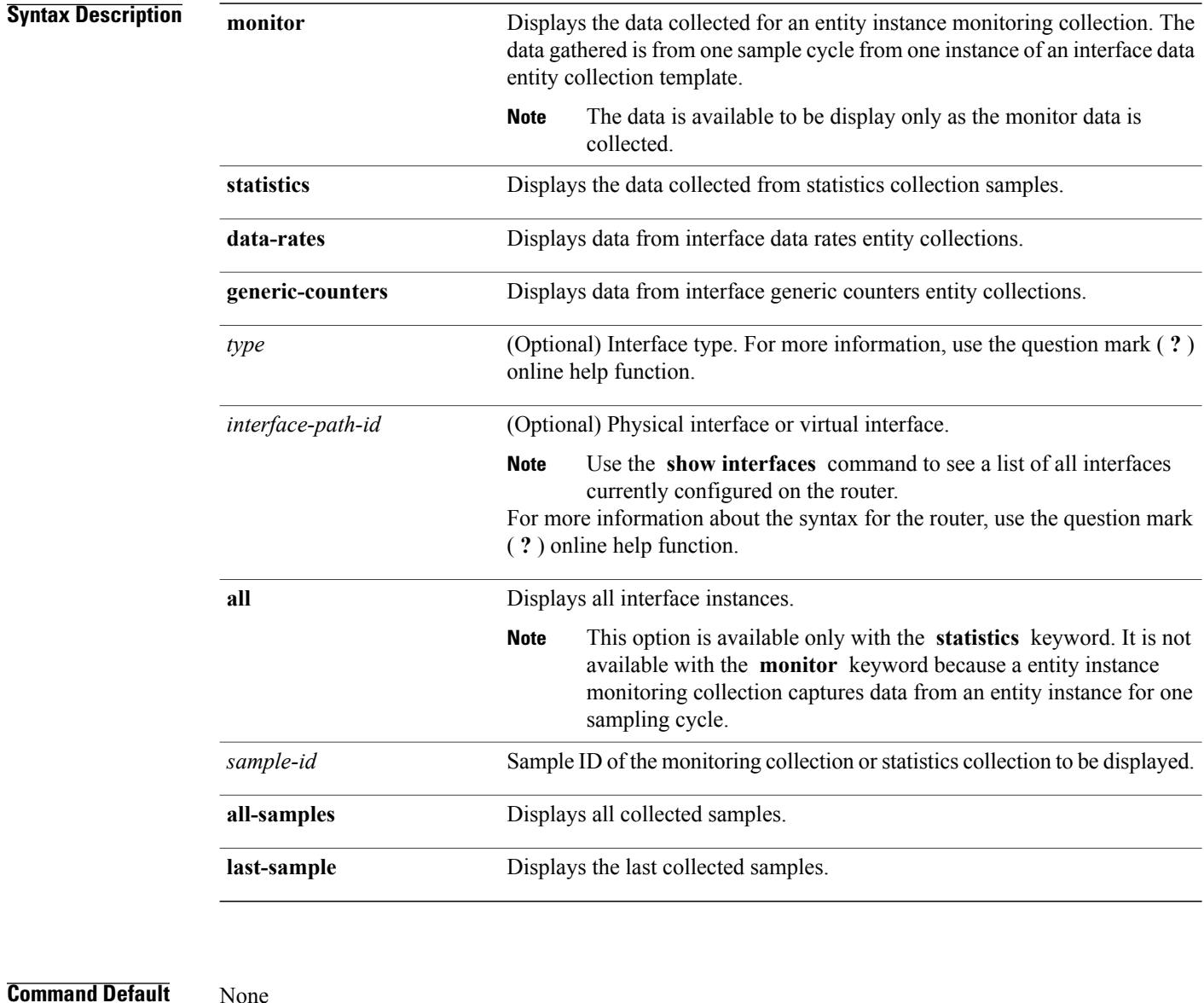

**Command Modes** EXEC

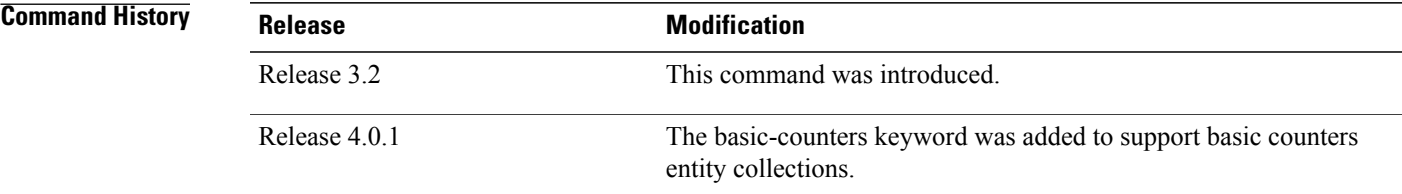

### **Usage Guidelines**

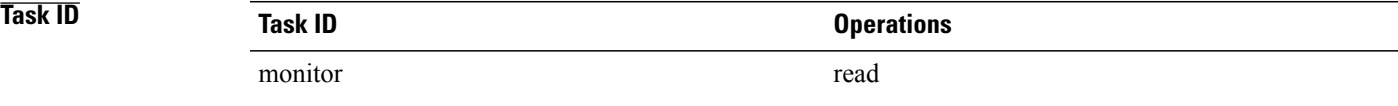

**Examples** This is sample output from the **show performance-mgmt interface** command:

RP/0/0/CPU0:router# **show performance-mgmt monitor interface generic-counters pos 0/3/0/0 all-samples**

```
Interface: POS0_3_0_0 Sample no: 1
```

```
------------------------------------------------
InPackets: 0 OutPackets: 0 InOctets: 0
OutOctets: 0 InUcastPkts: 0 OutUcastPkts: 0 InMulticastPkts: 0 OutMulticastPkts: 0
InBroadcastPkts: 0 OutBroadcastPkts: 0 InputTotalDrops: 0 OutputTotalDrops: 0
InputTotalErrors: 0 OutputTotalErrors: 0 InputOverrun: 0 OutputUnderrun: 0
InputQueueDrops: 0 InputUnknownProto: 0 InputCRC: 0 InputFrame: 0 Interface: POS0_3_0_0
                                                              - InPackets: 0 OutPackets: 0
InOctets: 0 OutOctets: 0 InUcastPkts: 0 OutUcastPkts: 0 InMulticastPkts: 0
OutMulticastPkts: 0 InBroadcastPkts: 0 OutBroadcastPkts: 0 InputTotalDrops: 0
OutputTotalDrops: 0 InputTotalErrors: 0 OutputTotalErrors: 0 InputOverrun: 0
OutputUnderrun: 0 InputQueueDrops: 0 InputUnknownProto: 0 InputCRC: 0 InputFrame: 0
This table describes the significant fields shown in the display.
```
**Table 7: show performance-mgmt interface Field Descriptions**

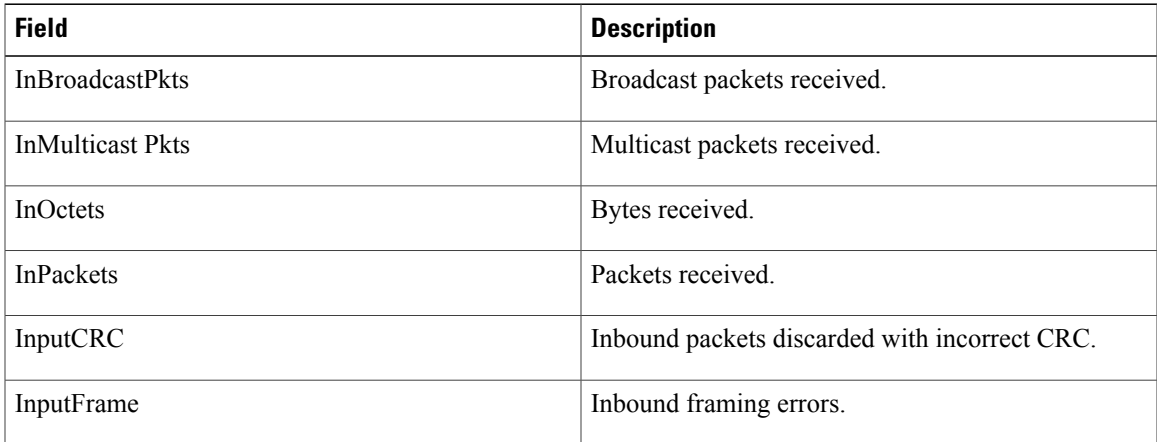

 $\mathbf{I}$ 

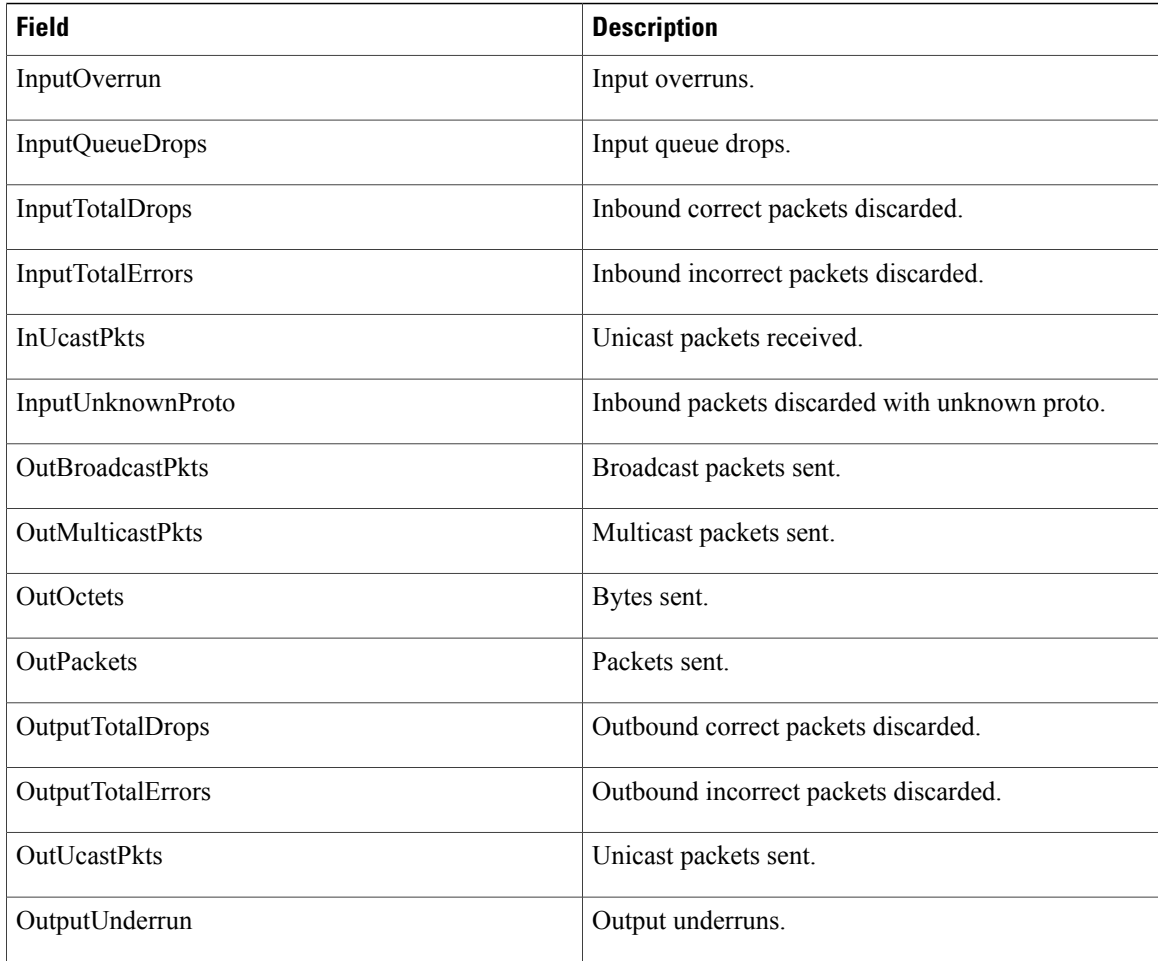

## <span id="page-44-0"></span>**show performance-mgmt mpls**

To display performance management (PM) data for Multiprotocol Label Switching (MPLS) entity instance monitoring and statistics collections, use the **show performance-mgmt mpls** command in EXEC mode.

**show performance-mgmt** {**monitor| statistics**} **mpls ldp** {*ip-address***| all**} {*first-sample-id***| all-samples| last-sample**}

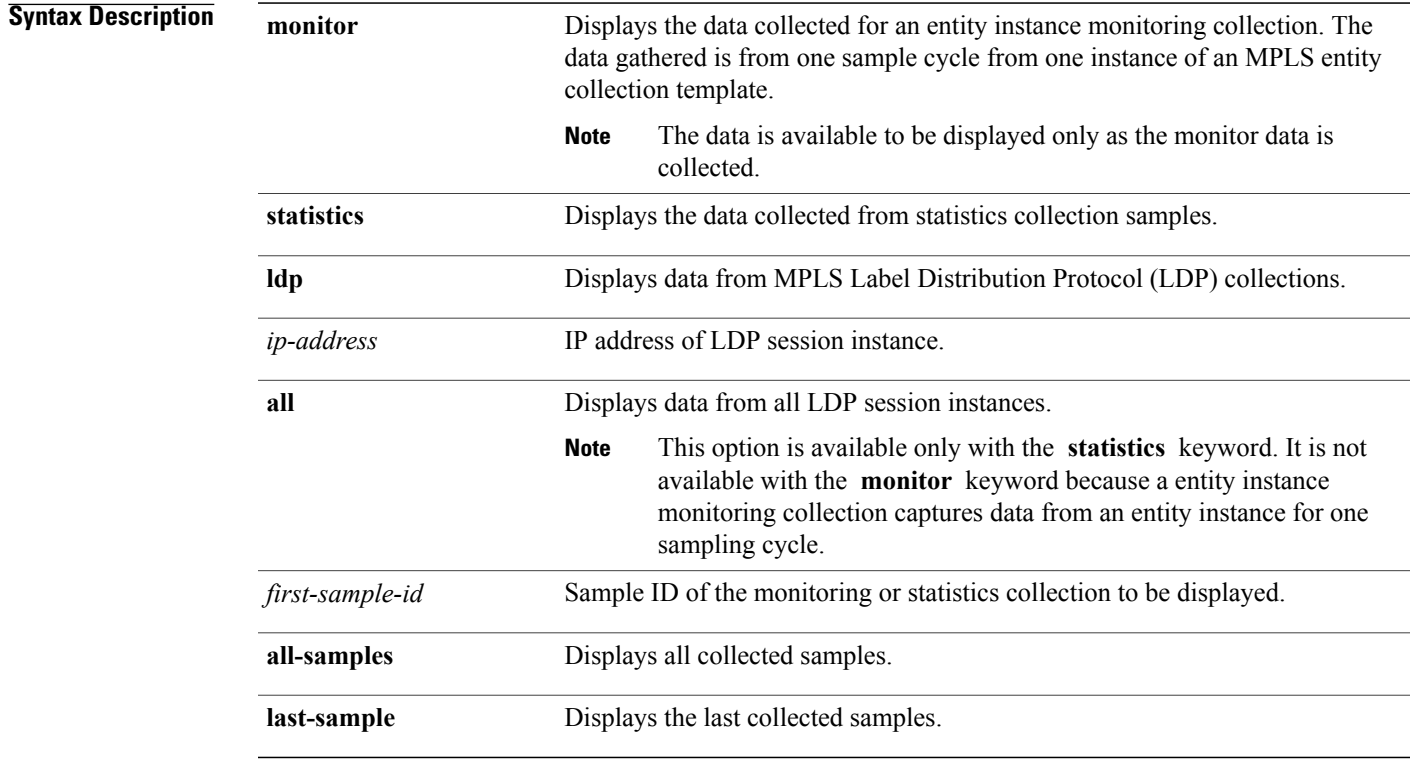

### **Command Default** None

### **Command Modes EXEC**

*Command History* 

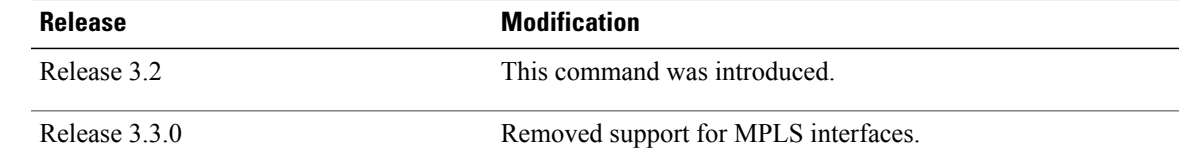

## **Usage Guidelines**

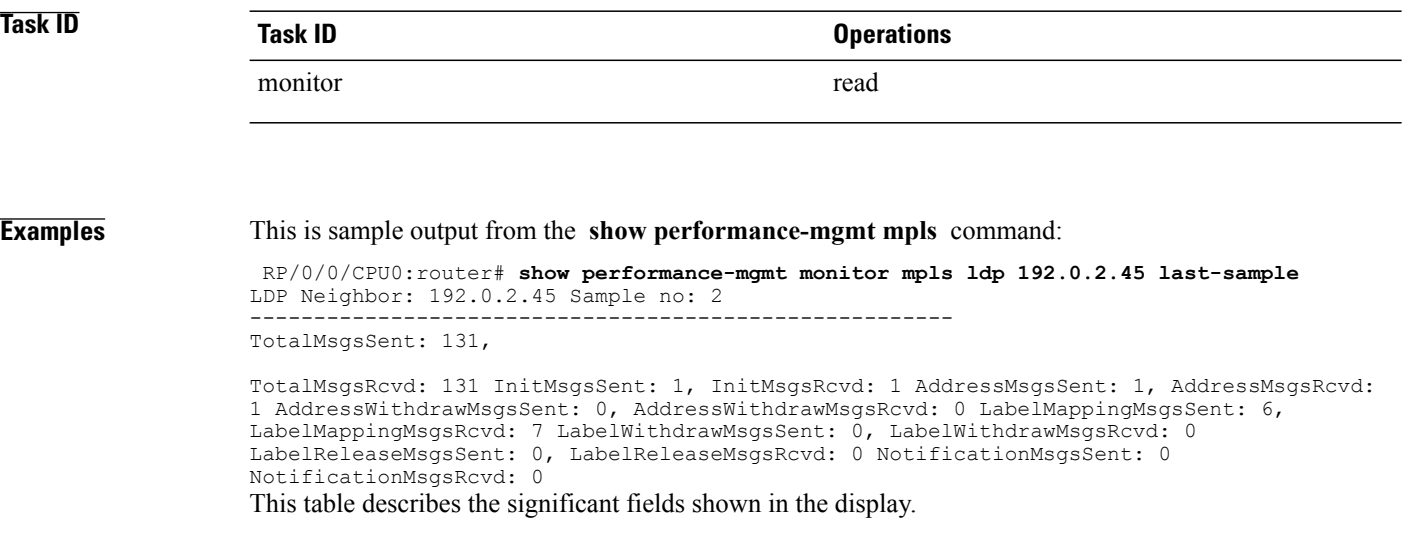

### **Table 8: show performance-mgmt mpls Field Descriptions**

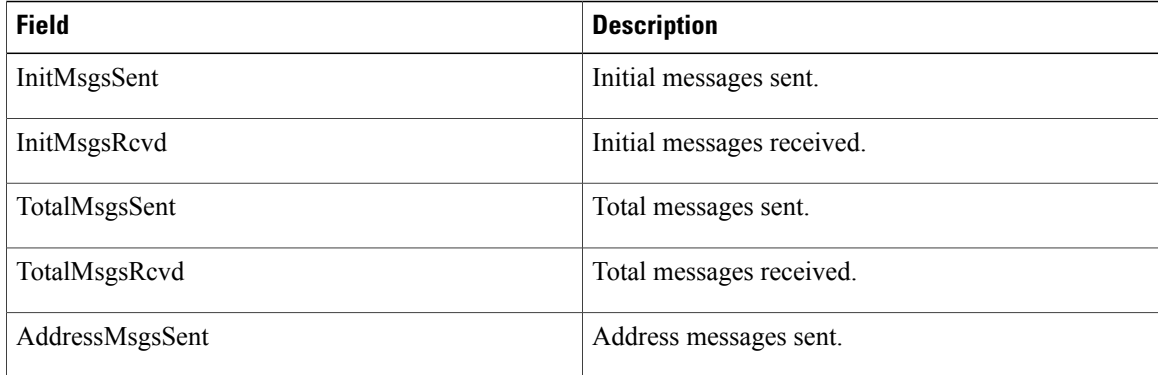

## <span id="page-46-0"></span>**show performance-mgmt node**

To display performance management (PM) data for node entity monitoring and statistics collections, use the **show performance-mgmt node** command in EXEC mode.

**show performance-mgmt** {**monitor| statistics**} **node** {**cpu| memory| process**} **location** {*node-id***| all**} {*sample-id***| all-samples| last-sample**}

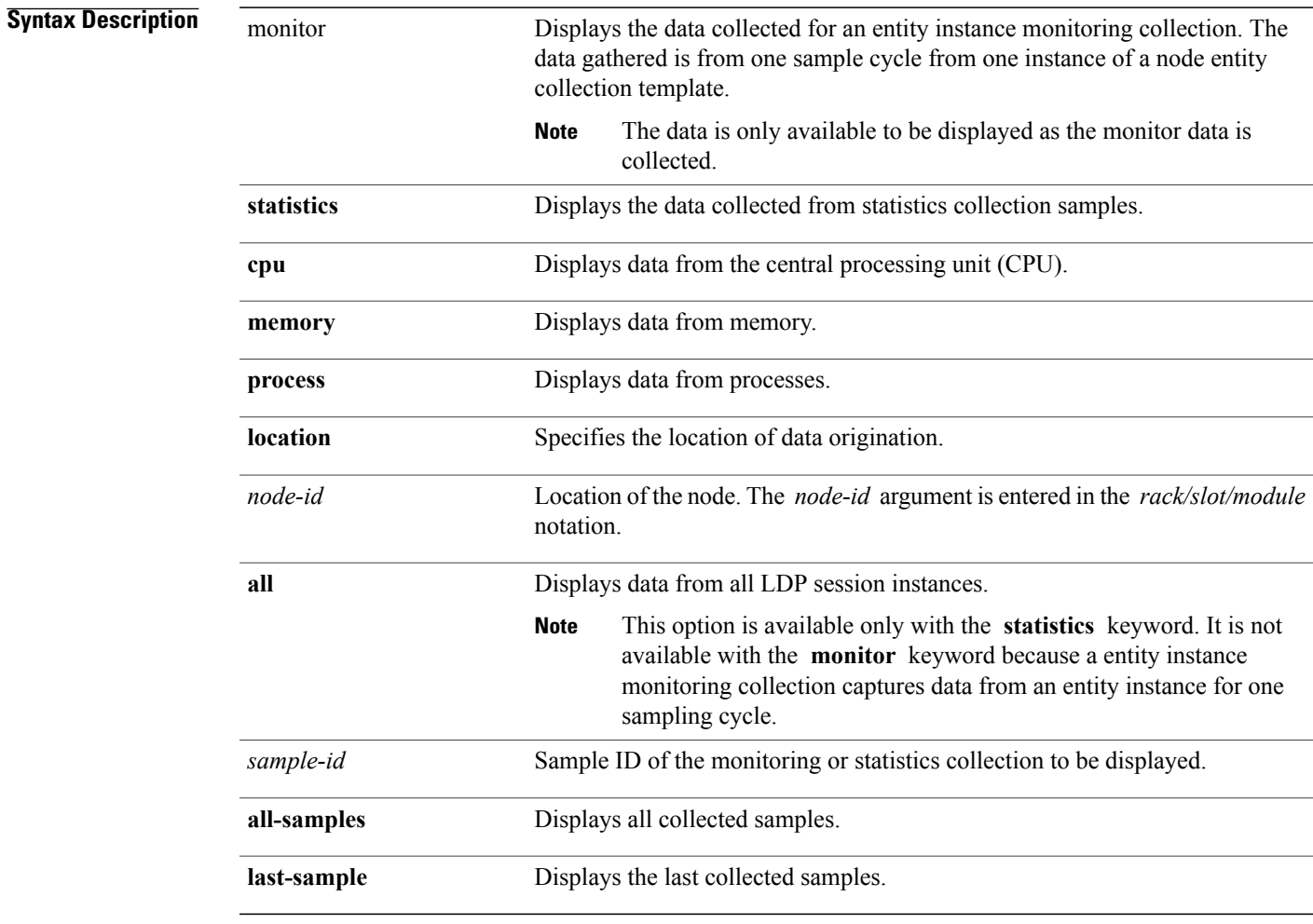

**Command Default** None

**Command Modes EXEC** 

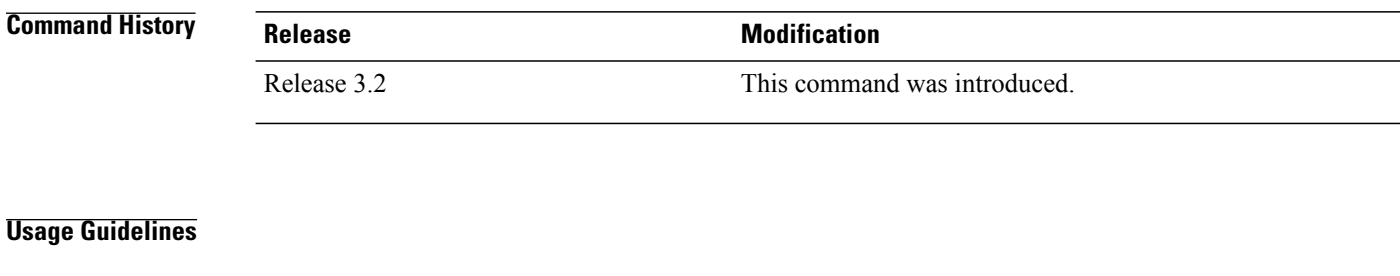

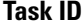

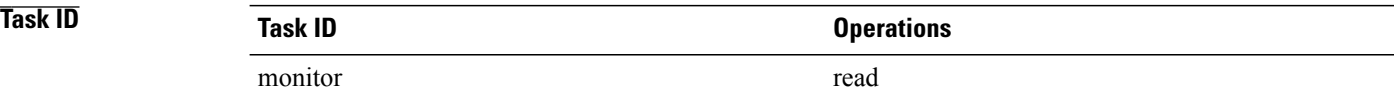

### **Examples** This is sample output from the **show performance-mgmt node** command:

RP/0/0/CPU0:router# **show performance-mgmt monitor node process location 0/RP1/CPU0 process**

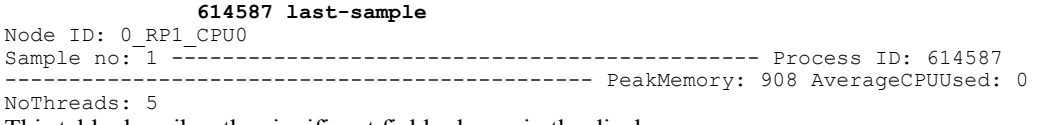

This table describes the significant fields shown in the display.

### **Table 9: show performance-mgmt node Field Descriptions**

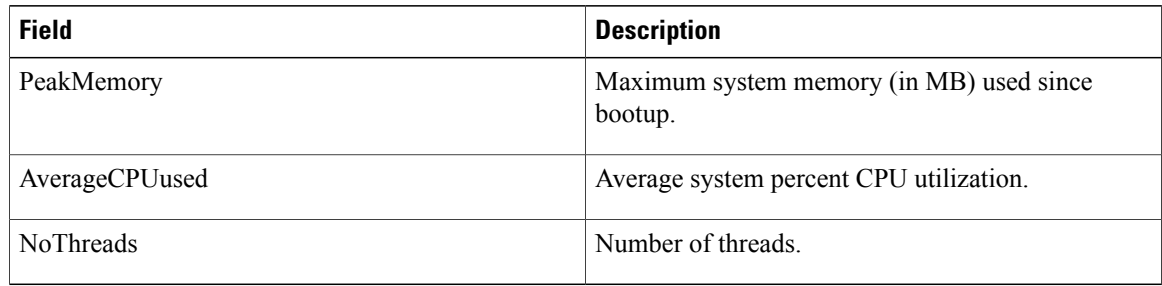

## <span id="page-48-0"></span>**show performance-mgmt ospf**

To display performance management (PM) data for Open Shortest Path First (OSPF) entity instance monitoring and statistics collections, use the **show performance-mgmt ospf** command in EXEC mode.

**show performance-mgmt** {**monitor| statistics**} **ospf** {**v2protocol| v3protocol**} *instance* {*sample-id***| all-samples| last-sample**}

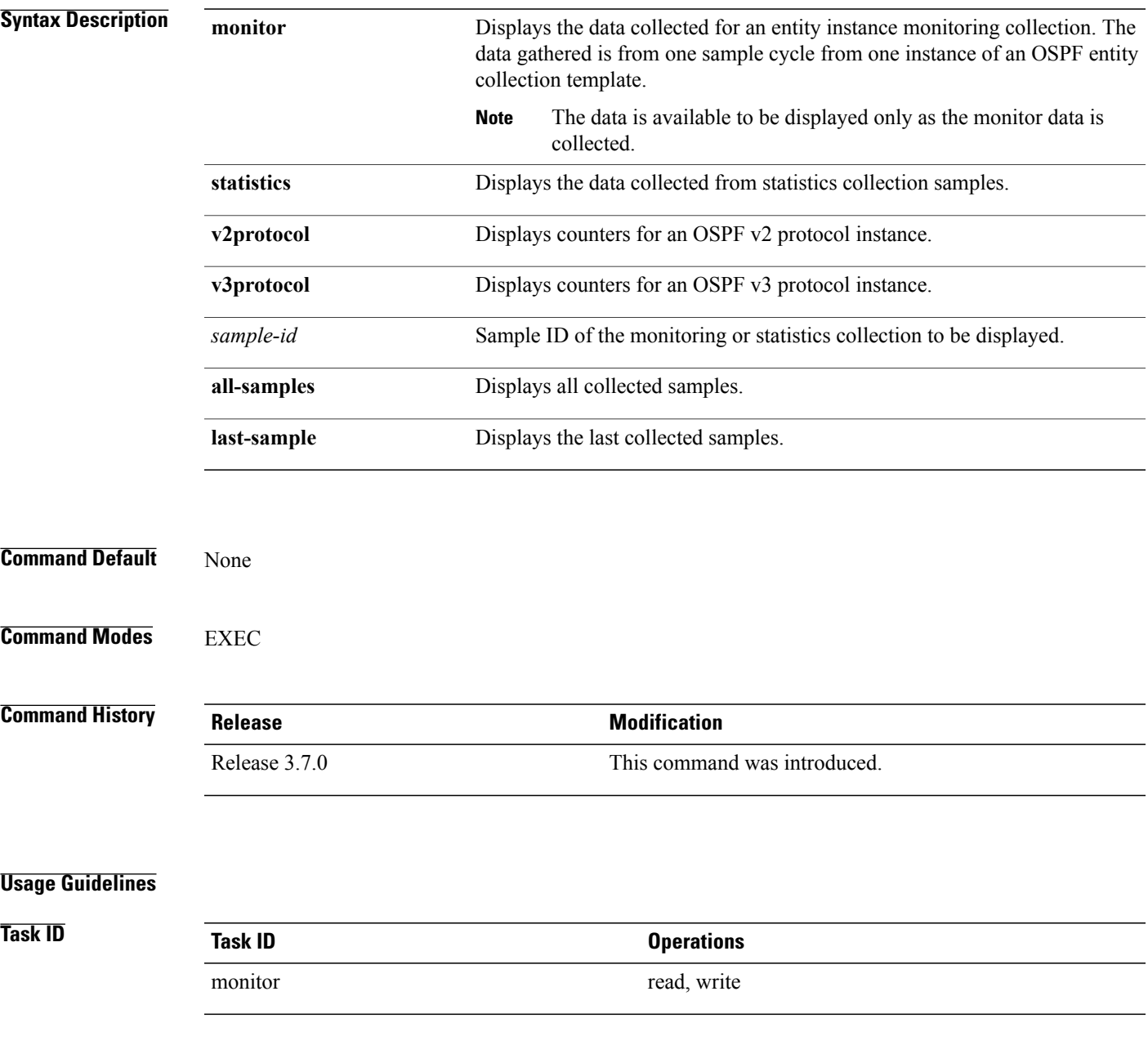

### **Examples** This is sample output from the **show performance-mgmt ospf** command:

RP/0/0/CPU0:router(config)# **show performance-mgmt statistics ospf v2protocol 100 all-samples**

Mon Aug 3 06:41:15.785 PST OSPF Instance: 100 Sample no: 1 ------------------------------------------------------------------------ InputPackets: 12323 OutputPackets: 12045 InputHelloPackets: 11281 OutputHelloPackets: 11276 InputDBDs: 18 OutputDBDs: 20 InputDBDsLSA: 508 OutputDBDsLSA: 530 InputLSRequests: 1 OutputLSRequests: 2 InputLSRequestsLSA: 11 OutputLSRequestsLSA: 0 InputLSAUpdates: 989 OutputLSAUpdates: 109 InputLSAUpdatesLSA: 28282 OutputLSAUpdatesLSA: 587 InputLSAAcks: 34 OutputLSAAcks: 638 InputLSAAcksLSA: 299 OutputLSAAcksLSA: 27995 ChecksumErrors: 0

# <span id="page-50-0"></span>**show running performance-mgmt**

To display a list of configured templates and the template being applied, use the **show running performance-mgmt** command in EXEC mode.

**show running performance-mgmt** [**apply| resources| statistics| thresholds**]

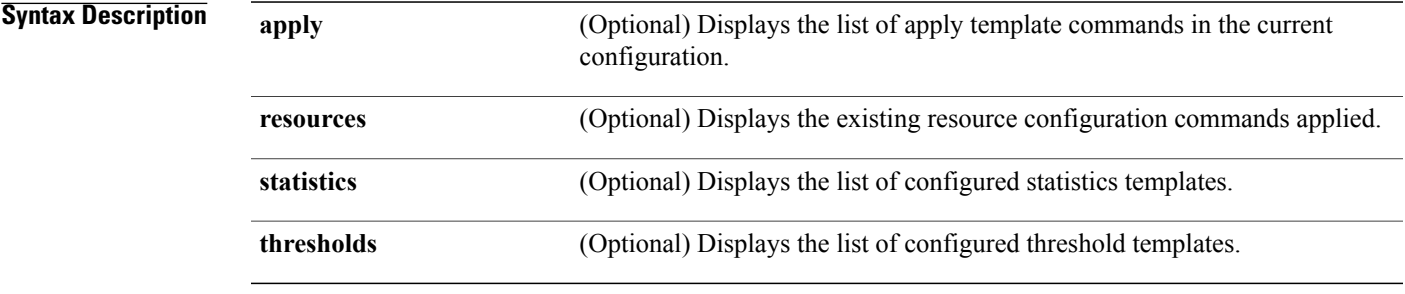

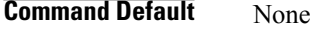

**Command Modes** EXEC

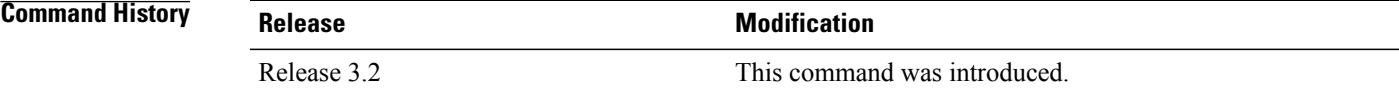

### **Usage Guidelines**

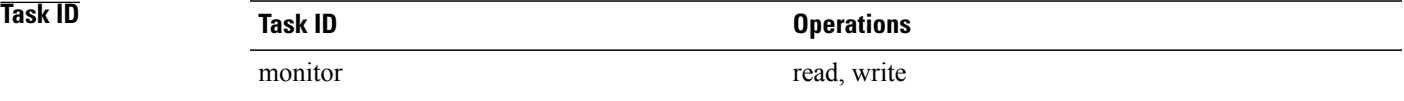

**Examples** This example shows the list of statistic and threshold templates, the configuration of each template, and at the end, which templates are enabled for collection:

RP/0/0/CPU0:router(config)#**show running performance-mgmt**

performance-mgmt resources tftp-server 192.168.134.254 directory muckier/jagrelo/pmtest performance-mgmt statistics bgp template template3 sample-size 5 sample-interval 60 ! performance-mgmt statistics node cpu template template4

```
sample-size 30
 sample-interval 2
!
performance-mgmt statistics interface generic-counters template template2
 sample-size 3
 sample-interval 10
!
performance-mgmt statistics interface data-rates template template1
sample-size 10
sample-interval 5
!
performance-mgmt statistics node memory template template5
 sample-size 30
sample-interval 2
!
performance-mgmt statistics node process template template6
sample-size 10
sample-interval 5
!
performance-mgmt thresholds node cpu template template20
AverageCpuUsed GT 75
sample-interval 5
!
performance-mgmt apply statistics interface generic-counters template2
performance-mgmt apply statistics node memory global template5
performance-mgmt apply statistics node process 0/0/CPU0 template6
performance-mgmt apply thresholds node cpu global template20
```